Add-on for Microsoft X

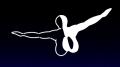

aerosoft<sup>™</sup>

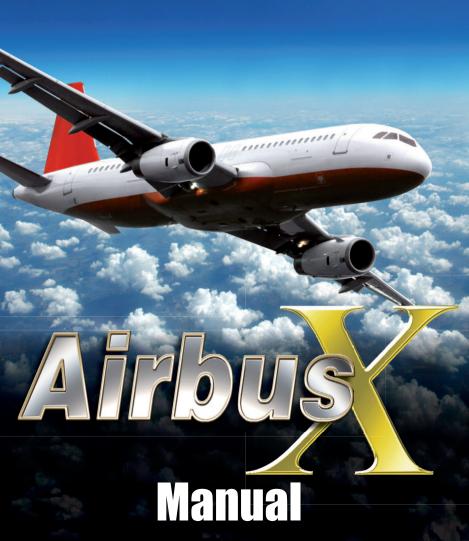

### Airbus X

Concept: Aerosoft

Modeling/Texturing/Animation: Stefan Hoffmann (Aerosoft)
Project Management: Mathijs Kok (Aerosoft)

Manual, documentation: Mathijs Kok (Aerosoft) & Finn Jacobsen

& Christoph Beck

XML coding: Finn Jacobsen

ND/PFD coding: Scott Printz

Flight modeling: John Cagle

Sounds: Turbine Sound Studios

& Aerosoft & Alex Ridge

Installer: Andreas Mügge

Testing: Several good folks who will all be getting a copy

We would like to thank captain Ortwein who was extremely helpful in providing us with information and answers to sometimes rather silly questions and to the people of Air Berlin and Hamburg International airport who allowed us to spend a long time in the cockpit to make images and do the measurements we need for a project like this. We thank Roland Wukovitz for allowing us to use his code for the calculations of speeds.

Although Finn is mentioned in the credits, a special word of thanks is needed. As with other projects he was the pin around whom so many things turned. I can honestly say there would not be an Airbus X without him.

Copyright: © 2010 / Aerosoft GmbH

Airport Paderborn/Lippstadt D-33142 Bueren, Germany

Tel: +49 (0) 29 55 / 76 03-10 Fax: +49 (0) 29 55 / 76 03-33

E-Mail: info@aerosoft.de Internet: www.aerosoft.de

www.aerosoft.com

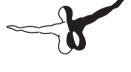

aerosoft™

All trademarks and brand names are trademarks or registered of their respective owners. All rights reserved.

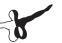

# Airbus X

Add-on for

Microsoft Flight Simulator X

3 \_\_\_\_\_

### **Content**

| _                                                                                                    |                               |
|----------------------------------------------------------------------------------------------------|-------------------------------|
| System Requirements                                                                                                    |                               |
|                                                                                                    |                               |
|                                                                                                    |                               |
| Removing "Airbu                                                                                                    | ıs X"                         |
| 1 Displays / Danals                                                                                                    |                               |
| • •                                                                                                    |                               |
|                                                                                                    | ain Panel                     |
|                                                                                                    | ry Flight Display             |
|                                                                                                    | ition Display1                |
|                                                                                                    |                               |
|                                                                                                    | nt Control Unit1              |
|                                                                                                    | gine- and Warning Display1    |
| 1.2. Overhead-Panel                                                                                                    | 1                             |
|                                                                                                    |                               |
|                                                                                                    | 1                             |
| 1.5. Pedestal                                                                                                    | 1                             |
| 2. General Information / T                                                                                                    | ips:1!                        |
|                                                                                                    | tion1                         |
| 2.2. Pictures                                                                                                    | 1                             |
|                                                                                                    | Checklist1                    |
|                                                                                                    | ON and OFF – Changing Values1 |
|                                                                                                    | 1                             |
| 2.6 Units of Mossura                                                                                                    | 10                            |
|                                                                                                    |                               |
| 2.7. Saving Flight State                                                                                                    | s10                           |
| 2.7. Saving Flight State                                                                                                    |                               |
| 2.7. Saving Flight State<br>2.8. Aerosoft A321 IAE                                                                                                    | s10                           |
| 2.7. Saving Flight State<br>2.8. Aerosoft A321 IAE<br>3. Flight Preparation                                                                                 | s10 Tutorial Flight10         |
| 2.7. Saving Flight State<br>2.8. Aerosoft A321 IAE<br>3. Flight Preparation<br>3.1. Start FSX                                                               | s                             |
| 2.7. Saving Flight State 2.8. Aerosoft A321 IAE  3. Flight Preparation 3.1. Start FSX 3.2. Fuel and Payload P                                               | s10 Tutorial Flight10         |
| 2.7. Saving Flight State 2.8. Aerosoft A321 IAE  3. Flight Preparation 3.1. Start FSX 3.2. Fuel and Payload P 3.3. Flight Plan Planning                     | s                             |
| 2.7. Saving Flight State 2.8. Aerosoft A321 IAE  3. Flight Preparation 3.1. Start FSX 3.2. Fuel and Payload P 3.3. Flight Plan Planning  4. Flight Tutorial | s                             |
| 2.7. Saving Flight State 2.8. Aerosoft A321 IAE  3. Flight Preparation 3.1. Start FSX 3.2. Fuel and Payload P 3.3. Flight Plan Planning  4. Flight Tutorial | s                             |
| 2.7. Saving Flight State 2.8. Aerosoft A321 IAE  3. Flight Preparation 3.1. Start FSX 3.2. Fuel and Payload P 3.3. Flight Plan Planning  4. Flight Tutorial | s                             |
| 2.7. Saving Flight State 2.8. Aerosoft A321 IAE  3. Flight Preparation 3.1. Start FSX 3.2. Fuel and Payload P 3.3. Flight Plan Planning  4. Flight Tutorial | s                             |

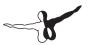

|              | 4.5. Before Pushback and Start          | 26 |
|--------------|-----------------------------------------|----|
|              | 4.6. Engine Start                       | 26 |
|              | 4.7. After Engine Start                 | 27 |
|              | 4.8. TAXI                               |    |
|              | 4.9. Before Takeoff                     | 28 |
|              | 4.10. Takeoff (Part 1)                  | 28 |
|              | 4.11. Takeoff Abort                     | 29 |
|              | 4.12. Takeoff (Part 2)                  | 30 |
|              | 4.13. Takeoff (Part 3)                  | 32 |
|              | 4.14. Cruise                            |    |
|              | 4.15. Descent Preparation               | 33 |
|              | 4.16. Descent                           |    |
|              | 4.17. ILS Approach                      | 36 |
|              | 4.18. Landing                           |    |
|              | 4.19. Go-Around                         | 40 |
|              | 4.20. After Landing                     | 40 |
|              | 4.21. Parking                           | 41 |
|              | 4.22. Securing Aircraft                 | 41 |
| 5. Tip       | s and Tricks                            | 43 |
|              | 5.1. Adjusting views                    | 43 |
|              | 5.2. Keeping / Saving Adjusted Views    |    |
|              | 5.3. Working with Real Flight Plans     |    |
|              | 5.4. Working with FS Flight Planner /   |    |
|              | Saving Flight Plans                     | 43 |
|              | 5.5. Takeoff Performance Calculation    |    |
|              | (FLEX TO, V1, VR and V2)                | 44 |
|              | 5.6. "Catching" the ILS Glide Path      |    |
|              | 5.7. Use of the Procedure and Checklist | 44 |
| 6. Ap        | pendix / Glossary                       | 45 |
|              |                                         |    |
|              | pendix – A321 IAE                       |    |
| <b>Proce</b> | edure- and Checklist                    | 49 |

### **Starting Off**

### **System Requirements**

To fully enjoy "Airbus X" in FSX we recommend the following:

- Microsoft Flight Simulator X with Acceleration or SP2
- Windows XP / Vista or 7
- Processor with 3.0 GHz (Core2Duo Intel requested)
- 500 MB free space on your hard disk
- 2 GB RAM
- 3D graphic card with 256 MB, recommended 512 MB
- CD-ROM drive

### **Copyrights**

This software, the manual, documentation, video images and all the related materials are protected by copyright laws. The software is licensed, not sold. You may install and run one copy of the software on one computer for your personal, non-commercial use. The software, the manual and all related materials must not be copied, photocopied, translated, reverse engineered, decompiled or reduced to any electronic medium or machine legible form, neither completely nor in part, without the previous written permission of AEROSOFT GmbH.

### Installation

You have to be logged in with administrator rights before you start the installation of "Airbus X". After you have chosen your preferred installation language, the welcome screen appears and you will be presented with some important information and the license agreement. Please read it carefully.

You will be asked to insert the serial number. You will find the serial number on the CD sleeve. Please keep this serial number on a save place, you will need again if you want to reinstall this scenery.

If you bought the download version of our scenery you will be asked to insert your email address and the product key. Please insert them exactly the way they were written in the confirmation mail you received of our online shop.

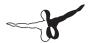

The installation program will attempt to locate the correct path of Microsoft Flight Simulator. If this path cannot be successfully located, or if you wish to install to another location, then you will have to enter the correct path for installation manually. In order to do this, click on "Browse" and navigate to the correct path. Before the installationprogram starts to copy the files onto your hard disc, you will be presented with all the installation details.

The installation program will now copy all of the "Airbus X" files onto your hard disc and subsequently register the scenery in the scenery library. A backup copy of the original Scenery.cfg will also be made (Scenery\_CFG\_Before\_Airbus X\_was\_installed. cfg). The necessary adjustments for the AI Traffic in Microsoft Flight Simulator will be automatically carried out by the installation program.

### Removing "Airbus X"

In order to fully remove "Airbus X" click on the "Start" Button in the Windows task bar, choose "Settings" and then "Control Panel". Here you will see an icon named "Programs and Functions". Double click on this icon to open it and you will see a list of all installed programs.

Locate "aerosoft's - Airbus X", click once with the left mouse button and then click on the "add-remove"-button.

The deinstallation program will now begin to remove the scenery "Airbus X"- files from your hard disc.

Entries in the FS scenery library will also be removed.

### 1. Displays / Panels

The Aerosoft Airbus X has no 2D-panel just a virtual cockpit. There are 5 fixed virtual cockpit views: Glareshield – Main Panel, MCDU, ECAM, Pedestal / Radio and Overhead. These views can be accessed via three different methods:

- FSX Menu: Views View Mode Cockpit ...
- Keyboard: Use "S" to toggle to "Cockpit View" and then "A" to toggle between the various cockpit views like Virtual Cockpit, Glareshield – Main Panel, MCDU, ECAM, Pedestal / Radio and Overhead.
- Keyboard: F9 = Glareshield Main Panel, F10 = ECAM / MCDU, F11 = Pedestal / Radio and F12 = Overhead.

Instructions for adjusting views are found in chapters 5.1 and 5.2.

### 1.1. Glareshield and Main Panel

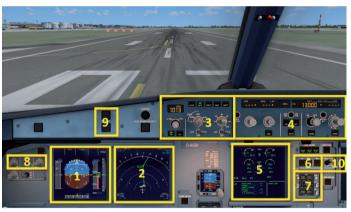

Glareshield and Main-Panel (F9)

- 1 = PFD (Primary Flight Display)
- 2 = ND (Navigation Display)
- 3 = EFIS (Electronic Flight Information System)
- 4 = FCU (Flight Control Unit)
- 5 = E/WD (Engine and Warning Display)
- 6 = Brakes
- 7 = Chronometer

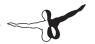

8 = Dimmer for PFD and ND

9 = Master Warning and Master Caution Lights

10 = A/Skid & Nose Wheel Steering

### 1.1.1. PFD-Primary Flight Display

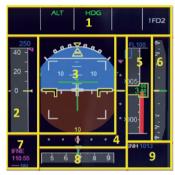

PFD

1= FMA - Flight Mode Annunciator

2 = Speed Indicator

3 = Attitude Indicator – Artificial Horizon - Flight Director Indicator

4 = Lateral and Vertical ILS Glide Path

5 =Radar Altitude Indicator

6 = Vertical Speed Indicator

7 = ILS Identification

8 =Heading and Track Indicator

9 = Air Pressure

### 1.1.2. ND-Navigation Display

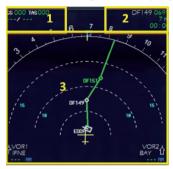

ND

1= Speed (Ground Speed / True Air Speed) and wind (direction / speed)

2 = Next waypoint, degree, distance, time of arrival

3 = Lateral flight path

### 1.1.3. EFIS

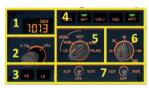

**EFIS** 

1 = Air Pressure Display

2 = AP (Hg or hPa selector and setting knob)

3= Flight Director / ILS

4 = Flight Plan Information on ND

5 = ND mode setting knob

6 = ND range setting knob

7 = ADF / VOR 1 and 2 switch

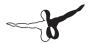

### 1.1.4. FCU - Flight Control Unit

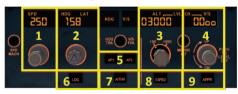

### FCU

1 = Speed (display and setting knob)

2 = Heading (display and setting knob)

3 = Altitude (display and setting knob)

4 = Climb / Descent (display and setting knob)

5 = Autopilot 1 and 2

6 = ILS lateral localizer

7 = Auto throttle

8 = Expedite

9 = Approach ILS lateral / vertical localizer

### 1.1.5. E/WD - Engine- and Warning Display

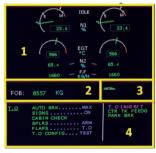

### E/WD

1= Engine Information

2 = FOB = Fuel On Board

3= FLAPS Status

4 = Status Information, Start Menu or Landing Menu

### 1.2. Overhead-Panel

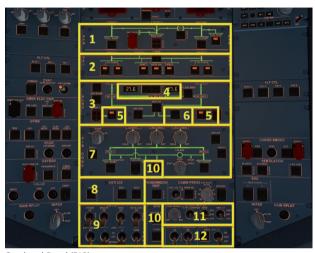

Overhead-Panel (F12)

- 1 = Hydraulic Panel
- 2 = Fuel Panel
- 3 = Electric Panel
- 4 = Batteries 1 and 2, Battery Voltage
- 5 = Generators 1 and 2
- 6 = External Power
- 7 = Air Condition Panel
- 8 = Anti-Ice Panel
- 9 = External Lights
- 10 = APU Master / APU Start (APU Bleed)
- 11 = Internal Lights (Cockpit Test)
- 12 = Signs (No Smoking, Seat B. and Emergency)

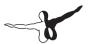

### 1.3. FMGC - MCDU

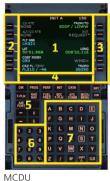

- 1 = Display
- 2 = LSK 1-6L = Line Select Key 1-6 left
- 3 = LSK 1-6R = Line Select Key 1-6 right
- 4 = Scratch pad
- 5 = Page Keys
- 6 = Keyboard (numeric) 7 = Keyboard (alphabetic)

### 1.4. **ECAM**

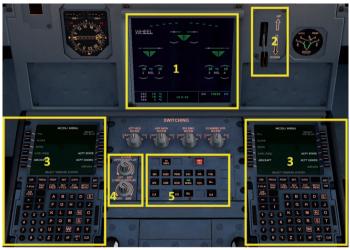

ECAM (F10)

- 1 = ECAM (Electronic Centralized Aircraft Monitoring)
- 2 = Gear
- 3 = MCDU Multifunction Control and Display Unit
- 4 = Dimmer for Upper and Lower ECAM Display
- 5 = ECAM Panel

### 1.5. Pedestal

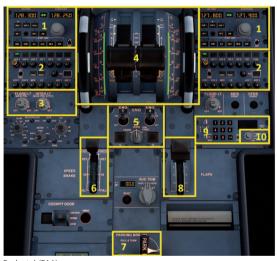

Pedestal (F11)

- 1 = Radio
- 2 = Audio
- 3 = Cockpit Panel Light
- 4 = Thrust Levers
- 5 = Engine Mode and Master
- 6 = Spoiler / Speed Brakes Lever
- 7 = Parking Brakes
- 8 = Flaps Lever
- 9 = Transponder
- 10 = TCAS Traffic Alert and Collision Avoidance System

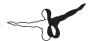

### 2. General Information / Tips:

### 2.1. Additional Information

If you're looking for complete, accurate information about this very complex aircraft, its systems and its features, you'll find additional information in the documentation included in your FSX folder under Aerosoft\Airbus X\Documentation.

### 2.2. Pictures

The following description of the tutorial flight refers to the pictures and terms explained in the previous section, making it easier to find the relevant knobs, switches and buttons.

### 2.3. Procedure List and Checklist

Based on the original Airbus A321 IAE procedure list and checklist, a modified procedure list and checklist have been prepared for the Aerosoft A321 IAE. This list is included in this tutorial.

## 2.4. Switching Features ON and OFF – Changing Values

The left mouse button turns a button, knob or switch ON; the right mouse button turns it OFF. Use the mouse wheel to adjust values.

### 2.5. Joystick Settings

For the most optimal, realistic Aerosoft A321 IAE flight experience, use a joystick. The FSX settings (Options / Settings / Controls / Calibration) for flying the A321 IAE with a joystick should look like this:

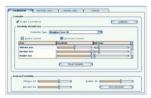

**FSX Joystick Configuration** 

In addition, the following "Buttons / Keys" should be assigned to the joystick, which will make it much easier to perform certain actions during the critical takeoff phase, as you won't need to take your hand off the joystick to use the mouse or keyboard. We recommend assigning the brakes, view, autopilot, flaps, spoilers and gear settings to the joystick. Joystick settings can be changed in FSX under Options / Settings / Controls / Buttons/Keys.

### 2.6. Units of Measure

The MCDU weight and temperature settings are in kg and degrees Celsius. To compare values, FSX should be configured accordingly. Under Options / Settings / General, change International – unit of measure to Hybrid (feet, milibars) as in the picture below.

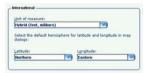

FSX - Unit of measure

### 2.7. Saving Flight States

You can save any flight state with the Aerosoft Airbus X on the main page on the MCDU using LSK 4R - ACFT STATE. You can save a different state with LSK 6L - SAVE USER STATE and load a previously saved state with LSK 5L - LOAD USER STATE. We recommend saving after Cockpit Preparation, Engine Start, Take Off and Cruise.

### 2.8. Aerosoft A321 IAE Tutorial Flight

The following flight is from FRANKFURT/Germany (ID: EDDF) (ATIS – frequency = 118.025) to VIENNA/Austria (ID: LOWW) (ATIS-frequency = 121.725).

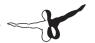

### 3. Flight Preparation

### 3.1. Start FSX

Start FSX with the following flight:

Aircraft: Cessna C172SP Skyhawk

Weather: Fair weather

Location: Frankfurt (EDDF) any gate

Time and Season: Day – any season

After loading, change your aircraft to the Aerosoft Airbus X A321 IAE. The aircraft may not be "cold & dark" when you load it because Aerosoft saves the last configuration / situation status of the A321 IAE when you "exit" the plane. In this case, please set all knobs, switches and buttons to OFF so that no lights are ON (Batteries 1 + 2 should be set OFF last) – please see Picture 7: Overhead Panel.

### 3.2. Fuel and Payload Planning

A Load Manager for passengers, cargo and fuel is included in this package. You'll find the relevant icon on your desktop after installation. (In addition to the desktop shortcut, the Load Manager can be accessed via the Start Menu: / Aerosoft/Airbus/LoadManager.)

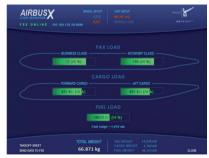

Airbus X Load Manager

- Please set "MODEL SETUP" = A321 and "UNIT SETUP" = METRIC (KG)
- Set the passenger loads to 80%
- Set the cargo loads to 70%
- Set the fuel load to 54% (enough for a flight of approx. 1,400 nm)
- Click on "SEND DATA TO FSX". The values in FSX will be adjusted accordingly

| Empty weight     | 42,484 kg |
|------------------|-----------|
| Payload          | 14,275 kg |
| Zero Fuel Weight | 56,759 kg |
| Fuel (Block)     | 10,112 kg |
| Gross weight     | 66,871 kg |

Total weight settings in Load Manager

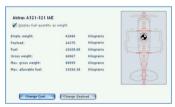

Total weight settings in FSX

### 3.3. Flight Plan Planning

The flight from Frankfurt EDDF to Vienna LOWW uses the following flight plan:

### EDDF - SULUS UZ650 VEMUT UZ37 BUDEX UZ205 VENEN - LOWW

This is a real flight plan used by commercial airlines. The flight plan terminology is as follows: We fly from Frankfurt to the first waypoint SULUS (using the SID – standard instrument departure airway – SULU3E) and then fly via airway UZ650 to the waypoint VEMUT. From there we fly via airway UZ37 to BUDEX and then via airway UZ205 to VENEN. From VENEN (using the STAR – standard arrival route – VENE1W) we fly to Vienna Runway 16.

The Aerosoft Airbus 321 IAE MCDU uses the same terminology as the FSX Flight Planner, which does not use airways (or SIDs and STARs) – just waypoints. This makes it possible to import FSX flight plans into the Aerosoft Airbus A321 IAE MCDU. If you want to use "real" flight plans (which are available on various websites), you'll need to use a commercial flight planning program to export those flight plans in the FSX format (see chapter 5.3 for details).

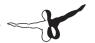

We've already created a flight plan (EDDF-LOWW.PLN) for this flight, which you'll find in the folder "My Documents / Flight Simulator X Files". The flight plan looks like this:

| NO. | ID    | NAME      | DIST. (NM) | HEADING | VIA    | ALT. (FT) |
|-----|-------|-----------|------------|---------|--------|-----------|
| 1   | EDDF  | FRANKFURT | 5          | 069     | SULU3E | 375       |
| 2   | DF149 | DF149     | 5          | 100     | SULU3E | 2,148     |
| 3   | DF151 | DF151     | 35         | 087     | SULU3E | 3,706     |
| 4   | OSBIT | OSBIT     | 36         | 088     | SULU3E | 14,568    |
| 5   | SULUS | SULUS     | 20         | 105     | UZ650  | 25,000    |
| 6   | TONSU | TONSU     | 7          | 110     | UZ650  | 31,000    |
| 7   | ERETO | ERETO     | 10         | 104     | UZ650  | 31,000    |
| 8   | NOGRA | NOGRA     | 12         | 092     | UZ650  | 31,000    |
| 9   | NIKUS | NIKUS     | 10         | 098     | UZ650  | 31,000    |
| 10  | TIPAM | TIPAM     | 7          | 095     | UZ650  | 31,000    |
| 11  | VEMUT | VEMUT     | 16         | 120     | UZ37   | 31,000    |
| 12  | ETVIS | ETVIS     | 55         | 124     | UZ37   | 31,000    |
| 13  | VADOV | VADOV     | 18         | 125     | UZ37   | 31,000    |
| 14  | BUDEX | BUDEX     | 24         | 157     | UZ205  | 31,000    |
| 15  | VENEN | VENEN     | 8          | 086     | VENE1W | 27,000    |
| 16  | WW190 | WW190     | 9          | 093     | VENE1W | 24,000    |
| 17  | WW191 | WW191     | 8          | 093     | VENE1W | 22,000    |
| 18  | WW192 | WW192     | 9          | 086     | VENE1W | 19,000    |
| 19  | MASUR | MASUR     | 8          | 093     | VENE1W | 16,643    |
| 20  | TEMTA | TEMTA     | 17         | 093     | VENE1W | 13,960    |
| 21  | NERDU | NERDU     | 29         | 135     | VENE1W | 8,740     |
| 22  | LOWW  | SCHWECHAT |            |         |        | 600       |
|     |       | Total :   | 359 NM     |         |        |           |

Detailed Flight Plan EDDF - LOWW

### 4. Flight Tutorial

The flight tutorial covers all aspects of the flight from Frankfurt to Vienna, from starting cold and dark in Frankfurt to landing, parking and securing the aircraft in Vienna.

During the tutorial flight we will use the Aerosoft A321 IAE procedure and checklist which is based on the Airbus original. This list is arranged numerically to help identify the action to be performed and in which panel or sub-panel the necessary knobs, switches and buttons can be found. The various panels are explained in chapter 1. If an action requires additional instructions, it will be marked in yellow and you'll find an explanation below the procedure and checklist using the list number as a reference.

If a procedure is absolutely necessary for a flight, the number field will be green – you can use the green procedures as a shortlist for your flight.

To accurately follow this tutorial, you should start off with the cockpit cold and dark. After switching ON batteries 1+2, it should look like Picture 7: Overhead Panel. If not, switch off all the lights on the Overhead Panel – the last ones to be switched off should be "Batteries 1+2". Then start the preliminary cockpit preparation according to the tutorial.

Another option is to load the plane and then go to the MCDU view, MCDU MENU / ACFT STATE and select "LOAD COLD DARK STATE". Then begin the preliminary cockpit preparation.

# 4.1. Preliminary Cockpit Preparation

| PREL | PRELIMINARY COCKPIT PREPARATION | OCKPIT PREP | ARATION    |                          |                            |                                        |
|------|---------------------------------|-------------|------------|--------------------------|----------------------------|----------------------------------------|
| No.  |                                 | PANEL       |            | ACTION                   | NOI                        | Remark                                 |
|      | TYP                             | PART (Name) | PART (No.) |                          |                            |                                        |
| 1    | OVERHEAD                        | ELEC        | 3          | BAT 1 + 2 (Batteries)    | ON (BOTH)                  |                                        |
| 2    | OVERHEAD                        | ELEC        | 9          | EXT PWR (External Power) | NO                         | (if available – see MCDU MENU / DOORS) |
| 3.1  | MAIN PANEL                      | MA. WARN    | 6          | нѕпа                     | OFF                        |                                        |
| 3.2  | MAIN PANEL                      | MA. CAUT    | 6          | HSNA                     | OFF                        |                                        |
| 3.3  | MAIN PANEL                      | PFD LIGHT   | 8          | SWITCH                   | NO                         |                                        |
| 3.4  | MAIN PANEL                      | ND UGHT     | 8          | SWITCH                   | NO                         |                                        |
| 3.5  | ECAM                            | DIMMER      | 4          | SWITCH UPPER and LOWER   | NO                         |                                        |
| 3.6  | MCDU                            | MENU        | ACFT DOORS | DOORS                    | OPEN                       | As required – color switches to red    |
| 3.7  | OVERHEAD                        | APU         | 10         | MASTER SW                | NO                         |                                        |
| 4    | OVERHEAD                        | APU         | 10         | START                    | NO                         | Becomes AVAIL after a short period     |
| 2    | OVERHEAD                        | APU         | 10         | BLEED                    | NO                         | If START shows AVAIL                   |
| 9    | OVERHEAD                        | FUEL        | 2          | FUEL PUMPS               | PRESS                      | OFF should disappear                   |
| 7    | PEDESTAL                        | INT. LIGHT  | 3          | INTEG LT                 | ON                         |                                        |
| 8    | OVERHEAD                        | INT. LIGHT  | 11         | ANN LT                   | TEST                       |                                        |
| 6    | PEDESTAL                        | P. BRAKE    | 7          | PARKING BRAKE            | CHECK IF SET TO ON         |                                        |
| 10   | PEDESTAL                        | FLAPS       | 8          | FLAPS LEVER              | CHECK POSITION = 0         |                                        |
| 11   | PEDESTAL                        | SP. BRAKE   | 9          | SPEED BREAK LEVER        | CHECK RET. AND<br>DISARMED |                                        |
| 12   | PEDESTAL                        | SP. BRAKE   | 9          | SPEED BREAK LEVER        | PRÜFEN OB NULLSTELLUNG     |                                        |

- 7. **Fuel Pumps:** The warning FAULT will remain even after the fuel pumps are turned ON because they are not yet running. FAULT will automatically disappear when the engines are running. All "white" lights should be extinguished
- 8. **Cockpit Lights:** Depending on the position of the sun, the panels can be quite dark– please switch the cockpit light to BRT.
- 9. **ANN LT BRT / TEST:** Switch to TEST to test the functionality of all annunciator lights. Switch back to BRT for standard operation. The DIM setting is ignored.

### 4.2. Cockpit Preparation – Part 1

| COC | COCKPIT PREPARATION |             |            |                                                 |                 |                                    |  |  |  |  |
|-----|---------------------|-------------|------------|-------------------------------------------------|-----------------|------------------------------------|--|--|--|--|
| Nie |                     | PANEL       |            | ACTION                                          |                 | Descent                            |  |  |  |  |
| No. | TYP                 | PART (Name) | PART (No.) | ACTION                                          |                 | Remark                             |  |  |  |  |
| 13  | OVERHEAD            | EXT. LIGHTS | 9          | EXT. LIGHTS (=<br>Nav Lights)                   | ON              |                                    |  |  |  |  |
| 14  | OVERHEAD            | SIGNS       | 11         | SIGNS (Seat Belts/<br>No Smoking/<br>Emergency) | ON (ALL)        |                                    |  |  |  |  |
| 15  | OVERHEAD            | AIR COND    | 7          | AIR CON PACK<br>FLOW                            | NORM            |                                    |  |  |  |  |
| 16  | PEDESTAL            | AUDIO       | 2          | AUDIO SWITCH                                    | VHF1 and<br>MKR | Press VHF1 and<br>MKR = white ring |  |  |  |  |
| 17  | PEDESTAL            | RADIO       | 1          | SWITCH                                          | ON              |                                    |  |  |  |  |
| 18  | PEDESTAL            | RADIO       | 1          | SET FREQUENCIES                                 | SET             | If ATC is used                     |  |  |  |  |
| 19  | PEDESTAL            | RADIO       | 1          | ATC CLEARANCE                                   | OBTAIN          | If ATC is used                     |  |  |  |  |

20. **RADIO – SET FREQUENCIES** – The ATIS frequency for Frankfurt is 118.025, so set the VHF1 frequency in STBY/CRS to 118.025 (using the mouse wheel, you can select from 118. to 136. on the outer knob and from .000 to .975 on the inner knob). The green arrow toggles the previously entered value from STBY to ACTIVE. After a short period you will hear the ATIS information (weather, winds, pressure and runways in use, etc.). After you've got all the necessary information, press the switch again.

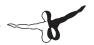

### 4.3. FMGS / MCDU - Data Insertion

| coc | COCKPIT PREPARATION – FMGS/MCDU DATA INSERTION |             |               |                                 |          |                                         |  |  |  |  |
|-----|------------------------------------------------|-------------|---------------|---------------------------------|----------|-----------------------------------------|--|--|--|--|
|     |                                                | PANEL       |               |                                 |          |                                         |  |  |  |  |
| No. | TYP                                            | PART (Name) | PART<br>(No.) | ACTIO                           | NC       | Remark                                  |  |  |  |  |
| 20  | MCDU                                           | INIT 1      |               | FSX FLIGHT<br>PLANNER           | LOAD     | EDDF-LOWW.pln                           |  |  |  |  |
| 21  | MCDU                                           | INIT 1      |               | ALIGN IRS                       | PRESS    |                                         |  |  |  |  |
| 22  | MCDU                                           | INIT 1      |               | FLT NBR (Flight<br>Number)      | ENTER    |                                         |  |  |  |  |
| 23  | MCDU                                           | INIT 1      |               | CRZ FL (Cruise<br>Flight Level) |          | From FSX flight plan                    |  |  |  |  |
| 24  | MCDU                                           | INIT 2      |               | ZFWCG/ZFW                       | ENTER    | Click for computed data                 |  |  |  |  |
| 25  | MCDU                                           | INIT 2      |               | BLOCK                           | ENTER    | Click for computed data                 |  |  |  |  |
| 26  | MCDU                                           | F-PLAN      |               | FLIGHTPLAN                      | ENTER    | Speeds and altitudes are now calculated |  |  |  |  |
| 28  | MCDU                                           | PERF-TO     |               | FLAPS / THS                     | ENTER    |                                         |  |  |  |  |
| 29  | MCDU                                           | PERF-TO     |               | FLEX TO TEMP                    | ENTER    |                                         |  |  |  |  |
| 30  | MCDU                                           | PERF-TO     |               | THR RED / ACC                   | AS REQRD |                                         |  |  |  |  |
| 31  | MCDU                                           | PERF-TO     |               | V1, VR and V2                   | ENTER    | Click for computed data                 |  |  |  |  |
| 32  | MCDU                                           | PERF-CLIMB  |               | DATA                            | CHECK    |                                         |  |  |  |  |
| 33  | MCDU                                           | PERF-CZR    |               | DATA                            | CHECK    |                                         |  |  |  |  |
| 34  | MCDU                                           | PERF-APPR   |               | DATA                            | CHECK    |                                         |  |  |  |  |
| 35  | MCDU                                           | PER-GO ARD  | ·             | DATA                            | CHECK    |                                         |  |  |  |  |

- xx. **Open the MCDU:** IF the data or menu page is displayed, use the INIT button to open INIT A (INIT A can only be opened if the plane is on the ground).
- 20. **FROM/TO:** Open FSX Flight Planner and load the flight EDDF-LOWW or create another flight plan. Select "No" if you are asked if your aircraft should be moved to the departure airport (because you are already at EDDF). The flight plan EDDF-LOWW will be loaded from the FSX Flight Planner into the MCDU automatically.
- 21. **ALIGN IRS:** Press LSK 3R to start the IRS (Inertial Reference System). This may take some time. If the IRS is aligned the ND changes to the standard view.
- 22. **FLT NBR:** Use the MCDU keyboard to enter the flight number (in our case, LH321) on the scratch pad and then use LSK 3L to cut and paste it into the field FLT NBR.

- xx. **COST INDEX:** The Cost Index determines the speed used for climb, cruise and descent if managed speed is used. Currently, this is not programmed into the MCDU. Use the MCDU keyboard to enter a value of 50 and then use LSK 5L to cut and past the value into the field COST INDEX. Cost Index 50 means "economically" in order to conserve fuel, we won't fly too fast.
- 23. **CRZ FL**: The Cruise Flight Level will be loaded into the MCDU from the FSX flight plan automatically. In our case, it is 31,000 feet. The outside temperature for this flight level (-47° Celsius) will be calculated automatically.
- xx. **CO RTE ALT/CO RTE:** Both fields read NONE because this functionality, using alternative routes and alternative destination airports, is not included in the Aerosoft A321 IAE MCDU.
- xx. **Next Page INIT 2:** Use the button with the right arrow to go to the INIT B page (INIT B can only be opened if the engines are not running).
- 24. **ZFWCG/ZFW:** Press LSK 1R and the value 23.5/57.1 (or any other value based on your configuration) will appear in the field.
- 25. **BLOCK:** Please press LSK 2R and the value 10.1 (or any other value based on the fuel load) will appear in the field (see chapter 3.2 for details). Takeoff weight (TOW) should be 67.2 and landing weight (LW) should be 59.3.
- 26. **F-PLAN:** Use the F-PLAN button to go to the F-PLAN page. Look through it using the up and down arrows to verify that speed and altitude have been calculated for all waypoints.
- 28. **FLAPS/THS PERF page:** Go to the PERF (performance) page by pressing the respective button on the MCDU. Use the MCDU keyboard to type 1 and then cut and paste it into the FLAPS/THS field (flaps and trimmable horizontal stabilizer) using LSK 3R.
- 29. **FLEX TO:** Type 57 using the MCDU keyboard and copy/paste it into the FLEX TO TEMP field using LSK 4R (please also see paragraph 5.5).
- 30. **THR RED/ACC:** Leave the thrust reduction altitude proposed by the MCDU (ground level plus 1500 Feet) as it is.
- 31. **V1, V2 and VR:** Press LSK 1L (V1) and a calculated value (142) will appear in the field. Repeat for V2 (146) using LSK 2L and for VR (149) using LSK 3L (please also see paragraph 5.5).
- xx. **Performance Pages:** Check the other PERF pages (CLB, CRZ, DES and APPR) using LSK 6R or LSK 6L. Make sure all parameters are OK. The Cost Index, which determines the climbing, cruising and descending speed, must be checked if managed speed is used.

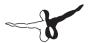

### 4.4. Cockpit Preparation - Part 2

| coc | COCKPIT PREPARATION |             |               |                                       |                       |                            |  |  |  |  |
|-----|---------------------|-------------|---------------|---------------------------------------|-----------------------|----------------------------|--|--|--|--|
|     |                     | PANEL       |               |                                       |                       |                            |  |  |  |  |
| No. | TYP                 | PART (Name) | PART<br>(No.) | ACTIC                                 | ACTION                |                            |  |  |  |  |
| 36  | EFIS                | AP SETTING  | 2             | BARO REF                              | SET                   |                            |  |  |  |  |
| 37  | EFIS                | FD /ILS     | 3             | FD (Flight Director)                  | CHECK ON              |                            |  |  |  |  |
| 38  | EFIS                | FD / ILS    | 3             | ILS                                   | OFF                   |                            |  |  |  |  |
| 39  | EFIS                | ND MOD/RGE  | 5 & 6         | ND mode and range                     | SET                   | Mode: ARC /<br>Range 10    |  |  |  |  |
| 40  | EFIS                | ADF/VOR     | 7             | VOR / ADF select                      | AS REQUIRED           |                            |  |  |  |  |
| 41  | FCU                 | ALTITUDE    | 3             | First Altitude                        | SET TO 12,000<br>Feet | > than THR<br>RED altitude |  |  |  |  |
| 42  | FCU                 | FCU         | 1 to 4        | DASH-BALL-DASH-<br>BALL-ALT-BALL-DASH | CHECK                 |                            |  |  |  |  |
| 43  | ECAM                | ECAM        | 1             | STATUS                                | CHECK                 |                            |  |  |  |  |
| 44  | PEDESTAL            | THR LEVER   | 4             | LEVERS                                | CHECK IDLE            |                            |  |  |  |  |
| 45  | PEDESTAL            | ENG         | 5             | ENG MASTER 1 + 2                      | CHECK OFF             |                            |  |  |  |  |
| 46  | PEDESTAL            | ENG         | 5             | ENG MODE SEL                          | CHECK NORM            |                            |  |  |  |  |
| 47  | PEDESTAL            | RADIO       | 1             | ATC - FREQUNCY                        | SET                   | If ATC is used             |  |  |  |  |
| 48  | PEDESTAL            | RADIO       | 1             | ATC CLEARANCE                         | OBTAIN                | If ATC is used             |  |  |  |  |
| 49  | GLARESHIELD         | ND-DISPL.   | 2             | IRS ALIGN                             | CHECK                 |                            |  |  |  |  |

- 36. **BARO REF:** As we are flying with "fair weather" there will be no surface winds in Frankfurt and runways 7L and 7R will be in use. The current air pressure is 1013 hPa and the temperature is 5° Celsius. As this is the standard value, you don't need to adjust anything.
- 37. **Flight Director:** The flight director button should be green (meaning it's ON). In this case, the FMA on the PFD should read CLB and RWY TRK (both values in blue). If not, switch the F/D off and on again, which also assures that all data from the previous flight will be deleted.
- 39. **ND Modus und Reichweitenanzeige:** Set ND mode during takeoff to ARC and range to 10.
- 41. **First Altitude:** Set the 1st altitude on the FCU (Flight Control Unit) Altitude to 12,000 ft. This value must be greater than the Thrust Acceleration Altitude (in our example, 1864 ft.). If this is the case, a ball will appear to the right of the specified altitude, indicating that the aircraft will fly in "managed mode" until this altitude is reached.

### 4.5. Before Pushback and Start

| BEF | BEFORE PUSHBACK OR START |             |               |                             |            |                                         |  |  |  |  |
|-----|--------------------------|-------------|---------------|-----------------------------|------------|-----------------------------------------|--|--|--|--|
|     |                          | PANEL       |               |                             |            |                                         |  |  |  |  |
| No. | TYP                      | PART (Name) | PART<br>(No.) | ACTION                      |            | Remark                                  |  |  |  |  |
| 50  | MCDU                     | F-PLAN      |               | F-PLAN PAGE                 | SET        |                                         |  |  |  |  |
| 51  | OVERHEAD                 | ELEC        | 6             | EXT PWR<br>(External Power) | OFF        | (if available – see<br>MCDU MENU/DOORS) |  |  |  |  |
| 52  | MCDU                     | MENU        | ACFT<br>DOORS | DOORS                       | CLOSE      | Color switches to green                 |  |  |  |  |
| 53  | PEDESTAL                 | THR LEVER   | 4             | LEVERS                      | CHECK IDLE |                                         |  |  |  |  |
| 54  | PEDESTAL                 | RADIO       | 1             | PUSHBACK /<br>START CLEAR   | OBTAIN     | If ATC is used                          |  |  |  |  |
| 55  | PEDESTAL                 | P. BRAKE    | 7             | PARKING<br>BRAKE            | OFF        | FSX: . (period)                         |  |  |  |  |
| 56  | OVERHEAD                 | EXT. LIGHTS | 9             | BEACON                      | ON         |                                         |  |  |  |  |

55. **Pushback:** Engines can be started during or after pushback. To start pushback, use SHIFT+P (to stop push back, use SHIFT+P again). If a 90° turn is required, use 1 (tail goes to the left) or 2 (tail goes to the right) as well.

### 4.6. Engine Start

| ENG | ENGINE START – During Pushback |                |               |                  |           |                      |  |  |  |  |
|-----|--------------------------------|----------------|---------------|------------------|-----------|----------------------|--|--|--|--|
|     |                                | PANEL          |               |                  |           |                      |  |  |  |  |
| No. | TYP                            | PART<br>(Name) | PART<br>(No.) | ACTION           |           | Remark               |  |  |  |  |
| 57  | PEDESTAL                       | ENGINE         | 5             | ENG MODE SEL     | IGN START |                      |  |  |  |  |
| 58  | PEDESTAL                       | ENGINE         | 5             | MASTER SW 2      | ON        |                      |  |  |  |  |
| 59  | MAIN PANEL                     | E/WD           | 5a            | No. 2 RUNNING UP | CHECK     |                      |  |  |  |  |
| 60  | PEDESTAL                       | ENGINE         | 5             | MASTER SW 1      | ON        |                      |  |  |  |  |
| 61  | MAIN PANEL                     | E/WD           | 5a            | No. 1 RUNNING UP | CHECK     |                      |  |  |  |  |
| 62  | PEDESTAL                       | P. BRAKE       | 7             | PARKING BRAKE    | ON        | FSX: SHIFT+.(period) |  |  |  |  |

xx. **Engine Start:** After setting the Engine Mode Selector to IGN START, you can verify on the EWD that the FADEC (Full Authority Digital Engine Control) is on because the amber information will be replaced with active displays.

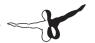

### 4.7. After Engine Start

| AFTI | AFTER ENGINE START |                |               |                     |        |  |  |  |  |  |
|------|--------------------|----------------|---------------|---------------------|--------|--|--|--|--|--|
|      |                    | PANEL          |               |                     |        |  |  |  |  |  |
| No.  | TYP                | PART<br>(Name) | PART<br>(No.) | ACTION              | Remark |  |  |  |  |  |
| 63   | PEDESTAL           | ENGINE         | 5             | ENG MODE SEL        | NORM   |  |  |  |  |  |
| 64   | ECAM               | ECAM           | 1             | ECAM STATUS         | CHECK  |  |  |  |  |  |
| 65   | ECAM               | ECAM           | 1             | ECAM DOOR PAGE      | CHECK  |  |  |  |  |  |
| 66   | OVERHEAD           | ANTI-ICE       | 8             | ENG ANTI ICE (1 &2) | ON     |  |  |  |  |  |
| 67   | OVERHEAD           | ANTI-ICE       | 8             | WING ANTI ICE       | ON     |  |  |  |  |  |
| 68   | OVERHEAD           | APU            | 10            | APU MASTER SW       | OFF    |  |  |  |  |  |

### 4.8. TAXI

| TAX | TAXI       |             |               |                                          |                  |                                 |  |  |
|-----|------------|-------------|---------------|------------------------------------------|------------------|---------------------------------|--|--|
|     |            | PANEL       |               |                                          |                  |                                 |  |  |
| No. | TYP        | PART (Name) | PART<br>(No.) | ACTION                                   |                  | Remark                          |  |  |
| 69  | OVERHEAD   | EXT. LIGHTS | 9             | NOSE LIGHT                               | TAXI             |                                 |  |  |
| 70  | PEDESTAL   | RADIO       | 1             | TAXI CLEARENCE                           | OBTAINED         | If ATC is used                  |  |  |
| 71  | PEDESTAL   | P. BRAKE    | 7             | PARKING BRAKE                            | OFF              | FSX: . (period)                 |  |  |
| 72  | MAIN PANEL | AUTO BRAKE  | 6             | SET TO                                   | MAX              |                                 |  |  |
| 73  | PEDESTAL   | THR LEVER   | 4             | LEVERS                                   | AS<br>REQUIRED   |                                 |  |  |
| 74  | PEDESTAL   | SPEED-BR.   | 6             | GRD SPOILERS                             | ARM              | FSX: SHIFT+/                    |  |  |
| 75  | FCU        | HDG / ALT   | 2 & 3         | FCU HDG/<br>ALT=DASH- BALL-<br>DASH-BALL | CHECK            | As we will use the<br>Autopilot |  |  |
| 76  | EFIS       | FD / ILS    | 3             | FD                                       | CHECK ON         |                                 |  |  |
| 77  | PEDESTAL   | TRANSPONDER | 9             | ATC CODE                                 | CONFIRM /<br>SET | If ATC is used                  |  |  |

- 72. **AUTO BRAKE:** To set Auto Brake to MAX, the Parking Brakes must be released (no. 71). If for any reason the Parking Brake is used again before takeoff, the Auto Brake will be switched off automatically. In that case, it must be set to MAX again before takeoff.
- 73. **TAXI:** Set Thrust Levers to the manual range. Approx. 40% N1 (EWD) should be sufficient to move the aircraft. Taxi at 20 knots and reduce speed to 10 knots during turns. Once the aircraft is moving, 30% N1 (EWD) thrust should be enough to get it to the holding point of runway 07L.

74. **GRD SPOILERS:** To arm the spoilers without extending them, please move the throttles slightly out of idle. (FSX uses Boeing-style spoilers, which extend when armed and the throttles are in the idle position.)

### 4.9. Before Takeoff

| Before Takeoff |            |                |               |                                                 |               |                |  |  |
|----------------|------------|----------------|---------------|-------------------------------------------------|---------------|----------------|--|--|
| No.            |            | PANEL          |               | ACTIO                                           | N             | Remark         |  |  |
|                | TYP        | PART<br>(Name) | PART<br>(No.) |                                                 |               |                |  |  |
| 78             | PEDESTAL   | RADIO          | 1             | TAKEOFF / LINE UP<br>CLEAR                      | OBTAIN        | If ATC is used |  |  |
| 79             | MAIN PANEL | N/SKID NW      | 10            | A/SKID & NW STRG                                | ON            |                |  |  |
| 80             | PEDESTAL   | TCAS           | 10            | TCAS                                            | TA ONLY       |                |  |  |
| 81             | PEDESTAL   | FLAPS          | 8             | FLAPS                                           | SET to 1      | FSX: F7        |  |  |
| 82             | MAIN PANEL | E/WD           | 5a            | TO MEMO                                         | CHECK NO BLUE |                |  |  |
| 83             | ECAM       | PANEL          | 5             | TO CONFIG                                       | PRESS         |                |  |  |
| 84             | PEDESTAL   | RADIO          | 1             | ATC (if no AUTO position)                       | ON            | If ATC is used |  |  |
| 85             | OVERHEAD   | AIR COND       | 7             | PACKS 1 + 2                                     | OFF           |                |  |  |
| 86             | OVERHEAD   | EXT. LIGHTS    | 9             | EXT. LIGHTS (Strobes,<br>Land. and Nose Lights) | SET           |                |  |  |

- 79. **Approach Path Clear:** Look left and right and verify that the runway is clear. Then proceed to runway 07L for takeoff.
- 80. TCAS: Use the outer ring of the knob to set the mode to TA ONLY.

### 4.10. Takeoff (Part 1)

| TAKEOFF |             |                |            |               |       |                         |  |  |
|---------|-------------|----------------|------------|---------------|-------|-------------------------|--|--|
| No.     | PANEL       |                |            | ACTION        |       | Remark                  |  |  |
|         | TYP         | PART<br>(Name) | PART (No.) |               |       |                         |  |  |
| 87      | PEDESTAL    | THR LEVER      | 4          | SET LEVERS TO | FLEX  |                         |  |  |
| 88      | GLARESHIELD | CHRONO         | 7          | CHRONO        | START | Push upper-right button |  |  |

87. **Takeoff:** If cleared for takeoff, push the thrust levers to 60-70% N1 (EWD) and monitor the EWD to make sure that thrust is available. If everything is OK, you can push the thrust levers to the FLEX detent (you will hear two clicks) and it will be confirmed on the FMA. You can also use the TOGA detent (if the runway is short or wet). But for this flight we've decided to save some fuel and use FLEX thrust takeoff instead.

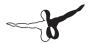

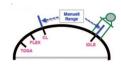

Thrust Lever Positions

The IRS are now automatically aligned with the GPS position and the aircraft should be displayed on the ND at the beginning of runway 07L.

### 4.11. Takeoff Abort

| TAKEOFF ABORT |                                                        |               |                   |        |                          |  |  |  |
|---------------|--------------------------------------------------------|---------------|-------------------|--------|--------------------------|--|--|--|
|               | PANEL                                                  |               |                   |        |                          |  |  |  |
| TYP           | PART (Name)                                            | PART<br>(No.) | AC1               | TION   | REMARK                   |  |  |  |
| PEDESTAL      | THR LEVER                                              | 6             | THRUST LEVERS     | IDLE   | FSX: F1                  |  |  |  |
| PEDESTAL      | THR LEVER                                              | 6             | REV               | MAX    | FSX: F2 (hold some time) |  |  |  |
| PEDESTAL      | THR LEVER                                              | 6             | REV               | OFF    | At 70 knots = FSX: 1     |  |  |  |
| MAIN PANEL    | BRAKES                                                 | 6             | AUTOBRAKES        | OFF    | At 35 knots              |  |  |  |
| PEDESTAL      | FLAPS                                                  | 10            | FLAPS             | UP     | <12 knots                |  |  |  |
| PEDESTAL      | SPEED-BR.                                              | 8             | GRD SPOILERS      | DISARM | <12 knots                |  |  |  |
| OVERHEAD      | EXT. LIGHTS                                            | 9             | STROBES           | OFF    | <12 knots                |  |  |  |
| OVERHEAD      | EXT. LIGHTS                                            | 9             | LANDING<br>LIGHTS | OFF    | <12 knots                |  |  |  |
| PEDESTAL      | TCAS                                                   | 10            | TCAS              | STANBY | <12 knots                |  |  |  |
| PEDESTAL      | FLAPS                                                  | 10            | FLAPS TO POSITION |        |                          |  |  |  |
| PEDESTAL      | SPEED-BR.                                              | 8             | GRD SPOILERS      | ARM    |                          |  |  |  |
|               | Please follow the procedure again starting from no. 82 |               |                   |        |                          |  |  |  |

If it is necessary to abort takeoff, just draw the thrust levers back to IDLE and set the reversers to MAX.

### 4.12. Takeoff (Part 2)

| TAKE | TAKEOFF    |             |            |                    |                  |                                    |  |  |  |
|------|------------|-------------|------------|--------------------|------------------|------------------------------------|--|--|--|
| No.  |            | PANEL       |            |                    | TION             |                                    |  |  |  |
| INO. | TYP        | PART (Name) | PART (No.) | AC                 | TION             | Remark                             |  |  |  |
|      |            |             |            | At VR              |                  |                                    |  |  |  |
| 89   |            |             |            | ROTATE             |                  |                                    |  |  |  |
|      |            |             |            | When V/S PO        | SITIVE           |                                    |  |  |  |
| 90   | MAIN PANEL | GEAR        | 7          | LANDING<br>GEAR    | "UP"             | FSX: G                             |  |  |  |
| 91   | PEDESTAL   | SPEED-BR.   | 6          | GROUND<br>SPOILERS | DISARM           | FSX: /                             |  |  |  |
| 92   | OVERHEAD   | EXT. LIGHTS | 9          | NOSE LIGHT         | OFF              |                                    |  |  |  |
| 93   | FCU        | AP          | 5          | AUTOPILOT          | ON               |                                    |  |  |  |
|      |            |             |            | At thrust redu     | uction altitude: |                                    |  |  |  |
| 94   | OVERHEAD   | AIR COND    | 7          | ONE PACK           | ON               |                                    |  |  |  |
| 95   | PEDESTAL   | THR LEVER   | 4          | SET LEVERS<br>TO   | CL               | Blinking<br>announcement in<br>FMA |  |  |  |
|      |            |             |            |                    |                  |                                    |  |  |  |
| 96   | PEDESTAL   | FLAPS       | 8          | FLAPS 1            | SELECT           | If applicable                      |  |  |  |
|      |            |             |            | At S speed:        |                  |                                    |  |  |  |
| 97   | PEDESTAL   | FLAPS       | 8          | FLAPS 0            | SELECT           | FSX: F6                            |  |  |  |
| 98   | OVERHEAD   | AIR COND    | 7          | 2ND PACK           | ON               |                                    |  |  |  |

### 89 Rotate:

- a. During the takeoff roll, the stick should be pressed halfway forward until the speed reaches 80 knots. The stick position can be monitored on the PFD (see picture 16).
- b. As soon as the takeoff thrust is applied and if the runway has an ILS, the yaw bar appears on the PFD to help guide the aircraft along the runway centerline (see picture 16).
- c. When the speed exceeds 80 knots, the stick can be released to return to a neutral position.
- d. When VR is reached (indicated by a blue circle on the PFD speed tape), pull the stick for the rotation. If the FD is not perfectly stable at this time, adopt a 15° pitch angle.

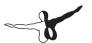

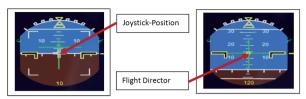

On the runway

During takeoff

- Shortly after takeoff the joystick position indicator and the runway yaw bar on the Attitude Indicator will disappear and the Flight Director Indicator will appear.
- 90. **Landing Gear Autobrake:** The autobrake will automatically turn off 10 seconds after the Landing Gear is retracted.
- xxx. **Thrust Reduction Altitude:** When the THR RED altitude is reached (1,864 ft. in our example), a flashing LVR CLB message will appear on the FMA (1st column). Move the thrust levers back to the CL detent. As the thrust reduces when the levers are moved back to the CL detent, you should anticipate the pitch reduction caused by this thrust reduction
- xxx. **Acceleration Altitude:** At this altitude the CLB mode on the FMA (2nd column) activates. The aircraft will now accelerate to the target speed of 250 knots (below 10,000 ft.).
- xxx. **A.FLOOR:** The Alpha Floor mode (Display = A.FLOOR in PFD / FMA section) will switch on automatically if your pitch is too high. Full thrust will be set automatically, regardless of the position of the thrust levers. As soon as the pitch is back to normal, the thrust levers will set back to TOGA LK (displayed on the FMA) automatically. This is a "locked" or fixed mode and can only be switched off via the following procedure
- e. Set the thrust levers to the TOGA position
- f. Switch off auto thrust using the FCU button
- g. Now bring the thrust lever back to the CL position
- h. Activate auto thrust again using the FCU button
- i. If already activated, the Autopilot must be switched ON again

### 4.13. Takeoff (Part 3)

| CLIN | ИB              |                |                |                            |                  |                      |
|------|-----------------|----------------|----------------|----------------------------|------------------|----------------------|
|      |                 | PANEL          |                |                            |                  |                      |
| No.  | TYP             | PART<br>(Name) | PART<br>(No.)  | ACT                        | TON              | Remark               |
| 99   | FCU             | ALT            | 3              | VALUES /<br>DATA           | SET IF AP ON     | ALT = 31,000<br>FEET |
| 100  | MCDU            | Var.PAGES      |                | VALUES /<br>DATA           | SET IF AP ON     |                      |
| 101  | At transition a |                | AT 18,000 FEET |                            |                  |                      |
| 102  | EFIS            | A PRESSURE     | 2              | BARO REF                   | SET / X<br>CHECK |                      |
| 103  | At 10,000 fee   | t:             |                |                            |                  |                      |
| 104  | OVERHEAD        | EXT. LIGHTS    | 9              | LANDING and<br>NOSE LIGHTS | OFF              |                      |
| 105  | EFIS            | INFOR.         | 4              | EFIS OPTION                | ARPT             |                      |
| 106  | PEDESTAL        | RADIO          | 1              | RADIO NAV                  | CHECK            |                      |
| 107  | OVERHEAD        | SIGNS          | 11             | SEAT BELTS                 | OFF              |                      |
| 108  | PEDESTAL        | ECAM           | 1              | ECAM MENU                  | REVIEW           |                      |
| 109  | MCDU            | PROG           |                | OPT / MAX<br>ALTITUDE      | CHECK            |                      |

- 99. **CLIMB / Altitude:** Before reaching the first set altitude (12,000 ft.) (see no. 41), please enter the selected cruise altitude from the MCDU (31,000 ft.) into the FCU and press the ALT button. This toggles to managed mode.
- 101. **Transition Altitude:** When setting up the MCDU we did not change the proposed transition altitude (18,000 ft.). When this altitude is reached, the system must be set to "STD = Standard". Press the "BARO" button at 18,000 ft.
- 103. **At 10,000 feet:** As soon as an altitude of 10,000 ft. is reached the 250 knots speed restriction is no longer valid. The aircraft thus accelerates to Mach .78 (FMGC or MCDU), as calculated based on the COST INDEX used for this flight.

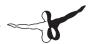

### **4.14. Cruise**

| Cruise |          |             |               |                          |         |        |  |  |  |
|--------|----------|-------------|---------------|--------------------------|---------|--------|--|--|--|
|        |          | PANEL       |               |                          |         |        |  |  |  |
| No.    | TYP      | PART (Name) | PART<br>(No.) | ACTION F                 |         | Remark |  |  |  |
| 110    | PEDESTAL | ECAM        | 1             | ECAM MEMO / SYS<br>PAGES | REVIEW  |        |  |  |  |
| 111    | MCDU     | Var.PAGES   |               | FLIGHT PROGRESS          | CHECK   |        |  |  |  |
| 112    | MCDU     | FUEL PRED   |               | FUEL                     | MONITOR |        |  |  |  |
| 113    | MCDU     | PROG        |               | NAV ACCURANCY            | CHECK   |        |  |  |  |
| 114    | OVERHEAD | AIR COND    | 7             | CABIN TEMP               | MONITOR |        |  |  |  |

111. **Cruise Altitude:** As soon as the cruise altitude of 31,000 ft. has been reached (near the waypoint NOGRA and indicated on the ND by a white arrow), the FMA data on the PFD should change to SPEED, ALT CRZ and NAV.

### 4.15. Descent Preparation

| Descent Preparation |                     |           |            |                      |             |                |  |  |  |
|---------------------|---------------------|-----------|------------|----------------------|-------------|----------------|--|--|--|
| NI                  | PANEL               |           |            | ۸,                   | TION        | Remark         |  |  |  |
| INO.                | No. TYP PART (Name) |           | PART (No.) | ACTION               |             |                |  |  |  |
| 115                 | MCDU                | Var.PAGES |            | FMGS                 | PREPARE     |                |  |  |  |
| 116                 | MCDU                | PERF APPR |            | LDG CONF             | AS REQUIRED | Enter 3        |  |  |  |
| 117                 | PEDESTAL            | RADIO     | 1          | DESCENT<br>CLEARANCE | OBTAIN      | If ATC is used |  |  |  |
| 118                 | OVERHEAD            | ANTI-ICE  | 8          | ANTI ICE             | AS REQUIRED | Leave it on    |  |  |  |

### 4.16. Descent

| Desc | Descent       |             |            |              |                 |  |  |  |  |  |
|------|---------------|-------------|------------|--------------|-----------------|--|--|--|--|--|
| Ne   | PANEL         |             |            | ACT          | ION             |  |  |  |  |  |
| No.  | TYP           | PART (Name) | PART (No.) | ACT          | Remark          |  |  |  |  |  |
| 119  | FCU           | ALT         | 3          | DESCENT      | INITIATE = PUSH |  |  |  |  |  |
| 120  | MAIN<br>PANEL | PFD         | 1          | FMA          | CHECK           |  |  |  |  |  |
| 121  | MCDU          | Var.PAGES   |            | DESCENT DATA | INSERT          |  |  |  |  |  |
| 122  | MAIN<br>PANEL | PFD         | 1          | DESCENT      | MONITOR         |  |  |  |  |  |

| 123    | PEDESTAL                                     | SP BRAKES   | 6  | SET              | AS REQUIRED    |  |  |  |  |  |
|--------|----------------------------------------------|-------------|----|------------------|----------------|--|--|--|--|--|
| When   | When cleared to altitude:                    |             |    |                  |                |  |  |  |  |  |
| 124    | 124 EFIS A.PRESSURE 2 BARO REF SET / X CHECK |             |    |                  |                |  |  |  |  |  |
| 125    | ECAM                                         | ECAM        | 1  | ECAM STATUS      | CHECK          |  |  |  |  |  |
| At 10, | 000 feet:                                    |             |    |                  |                |  |  |  |  |  |
| 126    | OVERHEAD                                     | EXT. LIGHTS | 9  | LAND LIGHTS      | ON             |  |  |  |  |  |
| 127    | OVERHEAD                                     | SIGNS       | 11 | SEATBELTS        | ON             |  |  |  |  |  |
| 128    | EFIS                                         | INFORM.     | 4  | SET OPTION       | CSTR           |  |  |  |  |  |
| 129    | EFIS                                         | FD / ILS    | 3  | ILS              | PUSH           |  |  |  |  |  |
| 130    | PEDESTAL                                     | RADIO       | 1  | RADIO / NAV      | SELECT / IDENT |  |  |  |  |  |
| 131    | MCDU                                         | PROG        |    | NAV<br>ACCURANCY | CHECK          |  |  |  |  |  |

119. **Initiate Descent:** Before the T/D (Top of Descent) point (between BUDEX and VENEN) is reached, the altitude should be set to 3,000 ft. This altitude should be set in such a way that the vertical glide path is caught from below. At the T/D (Top of Descent) point turn the ALT knob and set the descent V/S to -2,000.

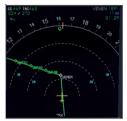

Top of Descent - Initiate descent

124. **Transition Altitude:** When setting up the MCDU we did not change the proposed transition altitude (18,000 ft.). Once 18,000 ft. has been reached, the system has to be set to the actual pressure. Please press the "BARO" button when the altitude is 18,000 ft.

xxx. **At 10,000 feet:** As soon as an altitude of 10,000 feet is reached (near TEMTA), the 250 knots speed restriction becomes valid again. The aircraft automatically reduces the target speed to 250 knots. During descent it may be difficult to maintain 250 knots – in this case, use the speed brakes to decelerate to 250 knots.

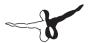

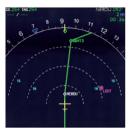

ND: Deceleration Point

xxx. **Deceleration Point:** Near NERDU the set altitude 3,000 ft. will be reached. The approach phase will begin soon. Before WW413 the target speed should be changed to the Vapp speed in our example (136 knots) as calculated by the FMGC – MCDU (PERF APP). Use the speed knob and set the target speed to 136 knots.

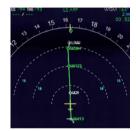

Final Approach Phase for LOWW

129. **ILS:** Once you reach WW413, set the ILS frequency for LOWW RW16 (OEZ = 108.5) by typing it into the MCDU – RAD NAV scratchpad = OEZ and pressing LSK 1L. Then go back to the EFIS Panel and push the respective LS button on the EFIS panel and the lateral and vertical ILS glide paths as well as the ILS identification will become available on the PFD (see also picture 23). Then push the LOC button to catch the lateral glide path.

### 4.17. ILS Approach

| ILS A     | pproach            |               |            |                    |                      |                                     |
|-----------|--------------------|---------------|------------|--------------------|----------------------|-------------------------------------|
| No.       | PANEL              |               |            | ACTION             |                      | Remark                              |
| INO.      | TYP                | PART (Name)   | PART (No.) | AC                 | TION                 | Kemark                              |
| Initial a | approach:          |               |            |                    |                      |                                     |
| 132       | OVERHEAD           | SIGNS         | 11         | SEATBELTS          | CHECK ON             |                                     |
| 133       | PEDESTAL           | ENGINE        | 5          | ENG MODE           | CHECK NORM           |                                     |
| Approx    | k. 15 NM from to   | uchdown:      |            |                    |                      |                                     |
| 134       | MCDU               | PROG          |            | NAV ACCURACY       | MONITOR              |                                     |
| 135       | MCDU               | PERF          |            | APPR PHASE         | CHECK                |                                     |
| 136       | MAIN PANEL         | PFD           | 1          | POSITIONING        | MONITOR              |                                     |
| When      | cleared for ILS ap | proach:       |            |                    |                      |                                     |
| 137       | FCU                | APPR          | 9          | APPR               | PRESS                |                                     |
| 138       | FCU                | AP            | 5          | BOTH AP            | ENGAGE               |                                     |
| At gree   | en dot:            |               |            |                    |                      |                                     |
| 139       | PEDESTAL           | FLAPS         | 8          | FLAPS 1            | SELECT               | FSX: F7                             |
| AT S SI   | PEED               |               |            |                    |                      |                                     |
| 140       | PEDESTAL           | TCAS          | 10         | TCAS               | CHECK TA ONLY        |                                     |
| 141       | MAIN PANEL         | PFD           | 1          | FMA                | CHECK                |                                     |
| 142       | MAIN PANEL         | PFD           | 1          | LOC CAPTURE        | MONITOR              | 1                                   |
| 143       | MAIN PANEL         | PFD           | 1          | G/S CAPTURE        | MONITOR              | 1                                   |
| 144       | FCU                | ALT           | 3          | GO-AROUND<br>ALT   | SET TO 5,000<br>FEET | Just enter - do<br>not push<br>knob |
| At 2,0    | 00 feet AGL:       | •             |            |                    | •                    |                                     |
| 145       | PEDESTAL           | FLAPS         | 8          | FLAPS 2            | SELECT               | FSX: F7                             |
| AT F SF   | PEED               | •             |            |                    | •                    |                                     |
| When      | Flaps 2:           |               |            |                    |                      |                                     |
| 146       | MAIN PANEL         | GEAR          | 7          | L/G DOWN           | SELECT               | FSX: G                              |
| 147       | PEDESTAL           | SP. BRAKEs    | 6          | GROUND<br>SPOILERS | ARM                  | FSX: SHIFT+/                        |
| 148       | MAIN PANEL         | AUTO<br>BRAKE | 6          | SET TO             | MEDIUM               |                                     |
| When      | L/G down, below    | VFE           |            |                    |                      |                                     |
| 149       | PEDESTAL           | FLAPS         | 8          | FLAPS 3            | SELECT               | FSX: F7                             |
| 150       | ECAM               | ECAM          | 1          | ECAM WHEEL<br>PAGE | CHECK                |                                     |
| When      | FLAPS 3 , below \  | VFE:          | •          | ^                  | •                    | •                                   |
| 151       | PEDESTAL           | FLAPS         | 8          | FLAPS FULL         | SELECT               | FSX: F7                             |

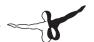

| AT VAPP |            |             |   |                                    |               |  |
|---------|------------|-------------|---|------------------------------------|---------------|--|
| 152     | FCU        | ATHR        | 7 | A/THR                              | CHECK SPD     |  |
| 153     | OVERHEAD   | ANTI-ICE    | 8 | WING ANTI ICE<br>(if not required) | CHECK ON      |  |
| 154     | OVERHEAD   | EXT. LIGHTS | 9 | EXTERIOR<br>LIGHTS                 | CHECK         |  |
| 155     | MAIN PANEL | EWD         | 5 | LANDING<br>MEMO                    | CHECK NO BLUE |  |

- 137. **Approach:** As soon as the final approach phase has been activated (no. 135 see also picture 23) the ND display shows ILS APP on top verify that the lateral glide path has been caught. Then press the APPR button on the FCU. After catching the lateral glide path, the aircraft will now also follow the vertical glide path regardless of other FCU or MCDU settings.
- 138. **Autopilot:** Press the 2nd Autopilot button. This means we are making a Category 3 approach (no pilot interaction until after touchdown) and the aircraft will land fully automatically with both autopilots in use.
- xxx. **Flaps / Landing Gear:** During the approach the flaps will slowly extend step-by-step from 1 to FULL based on the speed of the aircraft. When the flaps are at 2 (F-speed of 154 knots), the landing gear should also be extended. When flaps are extended to FULL the aircraft should have reached its final approach speed (Vapp) of 136 knots.
- 142. **LOC Capture:** The lateral glide path will be caught first (LOC\* or LOC displayed on the PFD -FMA), followed by the vertical glide path (additionally G/S\* or G/S displayed on the PFD -FMA).
- 143. **G/S Capture:** After the vertical glide path has been caught, the display on the PFD-FMA will look like this (picture 24 below):

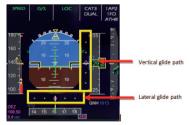

PFD - Vertical and lateral glide path

The middle of both fields shows the vertical and lateral position of the glide path while the purple diamond shows the actual position of the aircraft. This means that during the approach both diamonds move towards the center. The picture above shows the aircraft in the ideal position for landing. Select the LS view using the appropriate knob on the EFIC control panel. This view also shows the glide path and the relative position of the aircraft.

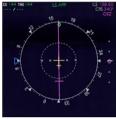

ND - ILS view LOWW Rwy16

- 144. **Go-Around Altitude:** Set the altitude in the FCU to the first altitude to be reached after a "go-around". Just change the altitude and do not press or draw the knob at this point.
- 148. Auto Brake: Set to MED (medium).
- 152 Auto Throttle: Leave the A/THR on
- 153. Wing Anti-Ice: Leave the Wing Anti-Ice on...
- 154. **Exterior Lights:** Check if all Exterior Lights are on: Strobe, Beacon, Nav & Logo as well as Landing Lights.
- 155. **Landing Memo:** In the meantime, the Landing Memo should have appeared on the EWD. Please verify that there are no "blue" entries. If there are still "blue" entries (you might have forgotten to adjust certain settings), adjust those settings now.

There are also various other approach procedures used depending on airline and weather conditions (ILS- and non-ILS-approaches). For example, another ILS-approach procedure uses LOC to catch the lateral glide path first and then uses APPR to catch the vertical glide path.

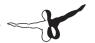

### 4.18. Landing

| Land  | Landing          |             |            |                       |             |         |  |  |
|-------|------------------|-------------|------------|-----------------------|-------------|---------|--|--|
| No.   | PANEL            |             |            |                       | ACTION      |         |  |  |
| INO.  | TYP              | PART (Name) | PART (No.) | ACTION                |             | Remark  |  |  |
| At 20 | t 20 feet:       |             |            |                       |             |         |  |  |
| 156   |                  |             |            | FLARE                 | PERFORM     |         |  |  |
| 157   | MAIN PANEL       | PDF         | 1          | ALTITUDE              | MONITOR     |         |  |  |
| 158   | PEDESTAL         | THR LEVER   | 4          | THRUST<br>LEVERS      | IDLE        | FSX: F1 |  |  |
| 159   | At touchdown:    |             |            |                       |             |         |  |  |
| 160   | FCU              | AP          | 5          | AP (if<br>applicable) | OFF         | FSX: Z  |  |  |
| 161   | PEDESTAL         | THR LEVER   | 4          | REV                   | MAX         | FSX: F2 |  |  |
| 162   |                  |             |            | BRAKES                | AS REQUIRED |         |  |  |
| 163   | At 70 knots:     |             |            |                       |             |         |  |  |
| 164   | PEDESTAL         | THR LEVER   | 4          | REV                   | IDLE        | FSX: F1 |  |  |
| 165   | At taxi speed:   |             |            |                       |             |         |  |  |
| 166   | PEDESTAL         | THR LEVER   | 4          | REV                   | STOW        |         |  |  |
| 167   | Before 20 knots: |             |            |                       |             |         |  |  |
| 168   | MAIN PANEL       | AUTO BRAKE  | 6          | AUTOBRK               | DISENGAGE   |         |  |  |

- 156. **LAND and FLARE mode:** As the aircraft gets closer to the ground, LAND mode engages, followed by FLARE mode. The current mode is shown on the FMA.
- 158. **Thrust Levers: IDLE:** At the altitude of 20 feet you will hear an aural warning: "Retard, Retard". Pull the thrust levers back to IDLE and let the aircraft gently touch the ground.
- 161. **Trust Levers: REV:** Activate the thrust reversers (F2 on the keyboard) after touchdown.
- 162. **BRAKES:** The autobrake makes the aircraft decelerate on the ground. You can also take control at any time by using the brakes. Manual braking automatically disconnects the autobrake system.

#### 4.19. Go-Around

| Go-Around     |                                          |            |               |                     |         |  |  |
|---------------|------------------------------------------|------------|---------------|---------------------|---------|--|--|
|               | PANEL                                    |            | ۸,67          | ACTION              |         |  |  |
| TYP           | PART (Name)                              | PART (No.) | ACI           | ION                 | REMARK  |  |  |
|               |                                          |            | ROTATION      | PERFORM             |         |  |  |
| PEDESTAL      | FLAPS                                    | 8          | FLAPS         | RETRACT ONE<br>STEP | FSX: F6 |  |  |
| MAIN PANEL    | GEAR                                     | 7          | L/G           | UP                  | FSX: G  |  |  |
| FCU           | HEAD                                     | 2          | HDG           | SELECT              |         |  |  |
| PEDESTAL      | THR LEVER                                | 4          | THRUST LEVERS | CL                  |         |  |  |
| PEDESTAL      | THR LEVER                                | 4          | THRUST LEVERS | CL                  |         |  |  |
| At GA ACCEL A | titude:                                  |            |               |                     |         |  |  |
| PEDESTAL      | FLAPS                                    | 8          | FLAPS         | RETRACT ON SCHEDULE | FSX: F6 |  |  |
| MAIN PANEL    | PFD                                      | 1          | SPEED         | MONITOR             |         |  |  |
|               | Please follow procedure again from # 142 |            |               |                     |         |  |  |

xxx. **Thrust Levers: TOGA:** If there is an emergency situation and you need to perform a "go-around" (the runway is blocked by another aircraft or there is a problem with the aircraft itself), just set the thrust levers to TOGA and fly using the procedure and checklist that we've using so far.

### 4.20. After Landing

| Afte | r Landing |             |            |                                    |             |         |
|------|-----------|-------------|------------|------------------------------------|-------------|---------|
| No.  | PANEL     |             |            | ۸۲٦                                | ACTION      |         |
| INO. | TYP       | PART (Name) | PART (No.) | ACI                                | 1011        | Remark  |
| 169  | OVERHEAD  | EXT. LIGHTS | 9          | LANDING LIGHTS                     | RETRACT     |         |
| 170  | PEDESTAL  | SP.BRAKES   | 6          | GRND SPLRS                         | DISARM      | FSX: /  |
| 171  | PEDESTAL  | FLAPS       | 8          | FLAPS                              | RETRACT     | FSX: F6 |
| 172  | OVERHEAD  | EXT. LIGHTS | 9          | EXT. LIGHTS<br>(Strobes)           | AS REQUIRED |         |
| 173  | PEDESTAL  | ENGINE      | 5          | ENG MODE SEL                       | NORM        |         |
| 174  | PEDESTAL  | RADIO       | 1          | ATC (if no AUTO position)          | STBY / OFF  |         |
| 175  | PEDESTAL  | TCAS        | 10         | TCAS MODE SEL                      | STBY        |         |
| 176  | OVERHEAD  | ANTI-ICE    | 8          | ANTI ICE (WING<br>and ENGINES 1&2) | OFF         |         |
| 177  | OVERHEAD  | APU         | 10         | APU                                | START       |         |

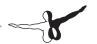

172. Exterior Lights: Set "NOSE" light to "Taxi".

xxx. **FMGC / FMA reset:** One minute after the aircraft has touched the ground the settings are cleared to prepare for the next flight.

### 4.21. Parking

| PAR | PARKING     |             |               |                        |                       |                           |  |  |
|-----|-------------|-------------|---------------|------------------------|-----------------------|---------------------------|--|--|
| No. | PANEL       |             |               |                        | ACTION                |                           |  |  |
| NO. | TYP         | PART (Name) | PART (No.)    | AC                     | TION                  | Remark                    |  |  |
| 178 | GLARESHIELD | CHRONO      | 7             | CHRONO                 | STOPP                 | Push upper right button   |  |  |
| 179 | PEDESTAL    | P.BRAKE     | 7             | PARKING<br>BREAK       | ON                    | FSX: CRTL + .<br>(period) |  |  |
| 180 | OVERHEAD    | APU         | 10            | APU BLEED              | ON                    |                           |  |  |
| 181 | PEDESTAL    | ENGINE      | 5             | ENG<br>MASTER 1 &<br>2 | OFF                   |                           |  |  |
| 182 | OVERHEAD    | FUEL        | 2             | FUEL PUMPS             | OFF                   | OFF should appear         |  |  |
| 183 | PEDESTAL    | RADIO       | 1             | GROUND<br>CONTACT      | ESTABLISH             | If ATC is used            |  |  |
| 185 | OVERHEAD    | EXT. LIGHTS | 9             | BEACON<br>LIGHT        | OFF                   |                           |  |  |
| 186 | OVERHEAD    | SIGNS       | 11            | SEAT BELTS             | OFF                   |                           |  |  |
| 187 | MCDU        | MENU        | ACFT<br>DOORS | DOORS                  | OPEN (AS<br>REQUIRED) |                           |  |  |

### 4.22. Securing Aircraft

| Securing Aircraft |          |             |               |                              |                        |              |  |
|-------------------|----------|-------------|---------------|------------------------------|------------------------|--------------|--|
| No.               | PANEL    |             |               | ACTION                       |                        | Remark       |  |
| INO.              | TYP      | PART (Name) | PART (No.)    | ACTIC                        | JIN .                  | Remark       |  |
| 188               | PEDESTAL | P.BRAKE     | 7             | PARKING BREAK                | CHECK ON               |              |  |
| 189               | OVERHEAD | ADIRS       |               | ADIRS (1 + 2 + 3)            | OFF                    | Not animated |  |
| 190               | OVERHEAD | EXT. LIGHTS | 9             | EXTERIOR LIGHTS              | OFF                    |              |  |
| 191               | OVERHEAD | APU         | 10            | APU BLEED                    | OFF                    |              |  |
| 192               | OVERHEAD | APU         | 10            | APU MASTER SW                | OFF                    |              |  |
| 193               | OVERHEAD | SIGNS       | 11            | NO SMOKING & EMERGENCY LIGHT | OFF                    |              |  |
| 194               | MCDU     | MENU        | ACFT<br>DOORS | DOORS                        | CLOSE (AS<br>REQUIRED) |              |  |

| 195 | OVERHEAD   | EXT. PWR   | 6 | EXT PWR                            | AS REQUIRED |                   |
|-----|------------|------------|---|------------------------------------|-------------|-------------------|
| 196 | OVERHEAD   | ELEC       | 5 | GEN 1 + 2 (Electric<br>Generators) | PRESS       | OFF should appear |
| 197 | PEDESTAL   | INT. LIGHT | 3 | INTEG LT                           | OFF         |                   |
| 198 | MAIN PANEL | PFD LIGHT  | 8 | SWITCH                             | OFF         |                   |
| 199 | MAIN PANEL | ND LIGHT   | 8 | SWITCH                             | OFF         |                   |
| 200 | ECAM       | DIMMER     | 4 | SWITCH UPPER<br>and LOWER          | OFF         |                   |
| 201 | OVERHEAD   | BATTERIES  | 4 | BAT 1 + 2                          | OFF         |                   |

190. Exterior Lights: Switch off all exterior lights.

xxx. **Cockpit "Dark & Cold":** The cockpit status should now be cold and dark. All systems and switches should be OFF. Before switching the batteries OFF, the panel should look like Picture 26: Overhead Panel before switching OFF both batteries.

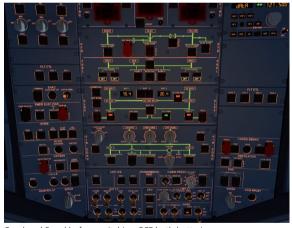

Overhead Panel before switching OFF both batteries

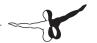

### 5. Tips and Tricks

### 5.1. Adjusting views

If you want to adjust one of the various available views, open it. This makes it the active window and the following key combinations can be used:

CRTL + Return - Left
 CRTL + Backspace - Right
 CRTL + SHIFT + Return - Forwards
 CRTL + SHIFT + Backspace - Backwards
 SHIFT + Return - Higher
 SHIFT + Backspace - Lower

SPACE BAR + Mouse wheel - Zoom in or out

SPACE BAR + Mouse - Change the view angle

### 5.2. Keeping / Saving Adjusted Views

If you've adjusted a view or views (using the key combinations above), they will remain active for the duration of the flight. If you want to keep those adjustments for future flights, save the current flight. The next time you load the saved flight the previous adjustments will still be in effect.

### 5.3. Working with Real Flight Plans

There are several websites where you'll find real flight plans (like the one we used in this tutorial). Two sites that we recommend are:

### http://www.vatflight plan.net/web\_showfphp?dep=EDDF&dest=LOWW &start=1 and http://rfinder.asalink.net/free/

You'll find many flight plans there, but you'll need to know the airport codes (like EDDF for Frankfurt or LOWW for Vienna). You'll find those codes in Microsoft FS Flight Planner. Using a commercial flight planning tool, you can export plans to FS Flight Planner and use them for the Aerosoft A321 IAE.

# 5.4. Working with FS Flight Planner / Saving Flight Plans

You can load current or saved flight plans from Microsoft FS Flight Planner into the MCDU. If you create a new flight plan or load a saved flight plan in FS Flight Planner, it will be imported into the MCDU automatically.

## 5.5. Takeoff Performance Calculation (FLEX TO, V1, VR and V2)

FLEX TO, V1, VR and V2 depend on various facts like runway length and condition, airport elevation, wind, temperature, air pressure, takeoff weight, flap and anti-ice settings. The speeds calculated automatically by the MCDU use average data. If you want to fly with more accurate data, please use a freeware "Takeoff Performance Calculator".

### 5.6. "Catching" the ILS Glide Path

Sometimes the flight plan created with FS Flight Planner reaches the last waypoint before the runway in a way that creates an angle that is too large (as shown in the picture below). The ideal angle should not be greater than 45°. If the angle is too large, you should fly a manually set course to correctly catch the glide path.

In the following example – Picture 24: Angle "catching" a glide path – (before we reach WPT), turn the FCU knob with the blue triangle (by using the right mouse button) and set a course of approx. 50°. Start to execute a turn. Before reaching the lateral glide path (your course is approx. 110° whereas the runway course is 160°), press LOC to catch the lateral glide path. After catching the lateral glide path, press APPR (to catch the vertical glide path) and prepare for a smooth landing.

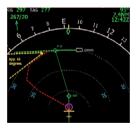

Angle "catching" a glide path

#### 5.7. Use of the Procedure and Checklist

After using this tutorial and flying the Aerosoft Airbus A321 IAE several times, you won't need the preceding explanations anymore. You can simply use the procedure and checklist by itself and fly the Airbus like a pilot, almost as though it were the real thing. You'll find the procedure and checklist in Appendix 7.

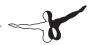

### 6. Appendix / Glossary

| Abkürzung | Beschreibung (Englisch)                    |  |  |  |
|-----------|--------------------------------------------|--|--|--|
| ABV       | Above (TCAS)                               |  |  |  |
| ADF       | Automatic Directon Finder                  |  |  |  |
| A/C       | Aircraft                                   |  |  |  |
| AGL       | Above Ground Level                         |  |  |  |
| A.FLOOR   | Alpha Floor                                |  |  |  |
| AMP       | Audio Management Panel                     |  |  |  |
| ANN       | Annunciator                                |  |  |  |
| A/THR     | Autothrust                                 |  |  |  |
| AC        | Air Conditioning                           |  |  |  |
| ADIRU     | Air Data Inertial Reference Unit           |  |  |  |
| AIRAC     | Aeronautical Information Circular          |  |  |  |
| ALT       | Altitude                                   |  |  |  |
| AP        | Autopilot                                  |  |  |  |
| APPR      | Approach (Key on FCU)                      |  |  |  |
| APU       | Auxiliary Power Unit                       |  |  |  |
| ATC       | Air Traffic Control                        |  |  |  |
| BLOCK     | Fuel Weight (kg)                           |  |  |  |
| BLW       | Below (TCAS)                               |  |  |  |
| BRG       | Bearing                                    |  |  |  |
| CFM       | Engine Manufacturer GE + SNECMA            |  |  |  |
| CL or CLB | Climb                                      |  |  |  |
| CLR       | CLEAR (Key on MCDU Keyboard)               |  |  |  |
| CO RTE    | Company Route                              |  |  |  |
| CRZ FL    | Cruise Flight Level                        |  |  |  |
| DES       | Descent                                    |  |  |  |
| DH        | Decision Height                            |  |  |  |
| DIR       | Direct                                     |  |  |  |
| DME       | Distance Measuring Equipment               |  |  |  |
| ECAM      | Electronic Centralized Aircraft Monitoring |  |  |  |
| EFIS      | Electronic Flight Instrument System        |  |  |  |
| EFOB      | Estimated Fuel on Board                    |  |  |  |
| ELAC      | Elevator and Aileron Computer              |  |  |  |
| ENG       | Engine                                     |  |  |  |

| ETD     | Estimated Time of Departure                                 |
|---------|-------------------------------------------------------------|
| E/WD    | Engine/Warning Display                                      |
| EXPED   | Expedite (FCU Key)                                          |
| EXT PWR | External Power                                              |
| EXT LT  | External Lights                                             |
| FAC     | Flight Augmentation Computer                                |
| FADEC   | Full Authority Digital Engine Control                       |
| FCU     | Flight Control Unit                                         |
| FD      | Flight Director                                             |
| FF      | Fuel Flow                                                   |
| FL      | Flight Level                                                |
| FLEX    | Flexible                                                    |
| FLX/MCT | Flexible/Maximum Continuous Thrust                          |
| FMA     | Flight Mode Annunciator                                     |
| FMGC    | Flight Management and Guidance Computer                     |
| FO      | First Officer                                               |
| FOB     | Fuel ON Board                                               |
| FPA     | Flight Path Angle                                           |
| F-PLAN  | Flight Plan (MCDU Page)                                     |
| FQ      | Fuel Quantity                                               |
| GPU     | Ground Power Unit                                           |
| GPWS    | Ground Proximity Warning System                             |
| GS      | Glide Slope                                                 |
| GW      | Gross Weight                                                |
| HDG     | Heading                                                     |
| hPa     | Air Pressure Unit of Measurement (hector Pascal)            |
| IAE     | Int. Aero Engines = Engine Manufacturer RR, P&E, MTU + JAEC |
| ILS     | Instrument Landing System                                   |
| In Hg   | Air Pressure Unit of Measurement (mm Mercury)               |
| INIT    | Initiation (MCDU Page)                                      |
| KG      | Kilogram                                                    |
| IRS     | Inertial Reference System                                   |
| L/G     | Landing Gear                                                |
| LK      | Lock                                                        |
| LOC     | ILS Localizer                                               |
| LSK     | Line Select Key                                             |
| MCDU    | Multifunction Control and Display Unit                      |

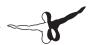

| MDA       | Minimum Descent Altitude                           |
|-----------|----------------------------------------------------|
| MKR       | Marker                                             |
| N/W       | Nose Wheel                                         |
| ND        | Navigation Display                                 |
| NDB (ADF) | Nondirectional Beacon (Automatic Direction Finder) |
| NM        | Nautical Miles                                     |
| PERF      | Performance (MCDU Page)                            |
| PFD       | Primary Flight Display                             |
| PPU       | Power Push Unit                                    |
| PROG      | Progress (MCDU Page)                               |
| QNH       | Barometric Pressure Reported By A Station          |
| PSI       | Pounds Per Square Inch                             |
| PTU       | Power Transfer Unit                                |
| RAD/NV    | Radio/Navigation (MCDU Page)                       |
| RMP       | Radio Management Panel                             |
| RTO       | Rejected Takeoff                                   |
| RWY       | Runway                                             |
| SD        | System Display                                     |
| SEC       | Spoiler and Elevator Computer                      |
| SID       | Standard Instrument Departure                      |
| SRS       | System Reference System                            |
| STAR      | Standard Terminal Arrival Route                    |
| STDBY     | Standby (TCAS)                                     |
| SW        | Switch                                             |
| TA        | Traffic Advisory (TCAS)                            |
| TA/RA     | Traffic Advisory & Resolution Advisory             |
| TAS       | True Airspeed                                      |
| T/C       | Top of Climb                                       |
| TCAS      | Traffic Alert and Collision Avoidance System       |
| T/D       | Top of Descent                                     |
| TERR      | Terrain Proximity Alert (GPWS)                     |
| THR       | Thrust                                             |
| THR RED   | Thrust Reduction                                   |
| THRT      | TCAS Threat                                        |
| THS       | Trimmable Horizontal Stabilizer                    |
| TOGA      | Takeoff Go-Around                                  |
| TOW       | Takeoff Weight                                     |

| TRANS   | Transition                                   |
|---------|----------------------------------------------|
| TRK     | Track                                        |
| UTC     | Universal Coordinated Time                   |
| V1      | Speed at which takeoff cannot be aborted     |
| V2      | Minimum Takeoff Safety Speed                 |
| V/S     | Vertical Speed                               |
| Vfe     | Maximum Flap Extended Speed                  |
| VHF     | Very High Frequency                          |
| VIs     | Minimum Safe Speed                           |
| Vmax    | Maximum Operating Speed In Current Condition |
| Vmo/Mmo | Maximum Operating Limit Speed                |
| VOR     | Very High Frequency Omnirange Station        |
| Vr      | Rotation Speed                               |
| XFR     | Transfer                                     |
| ZFW     | Zero Fuel Weight                             |
| ZFWCG   | Zero Fuel Weight Centre of Gravity           |

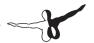

# 7. Appendix – A321 IAE Procedure- and Checklist

| PRE  | LIMINARY   | COCKPIT P   | REPARA        | ΓΙΟΝ                        |                            |                                           |
|------|------------|-------------|---------------|-----------------------------|----------------------------|-------------------------------------------|
| No.  |            | PANEL       |               | ACTION                      |                            | Remark                                    |
| INO. | TYP        | PART (Name) | PART (No.)    | ACI                         | ION                        | Remark                                    |
| 1    | OVERHEAD   | ELEC        | 3             | BAT 1 + 2<br>(Batteries)    | ON (BOTH)                  |                                           |
| 2    | OVERHEAD   | ELEC        | 6             | EXT PWR<br>(External Power) | ON                         | (if available – see<br>MCDU MENU / DOORS) |
| 3.1  | MAIN PANEL | MA. WARN    | 9             | PUSH                        | OFF                        |                                           |
| 3.2  | MAIN PANEL | MA. CAUT    | 9             | PUSH                        | OFF                        |                                           |
| 3.3  | MAIN PANEL | PFD LIGHT   | 8             | SWITCH                      | ON                         |                                           |
| 3.4  | MAIN PANEL | ND LIGHT    | 8             | SWITCH                      | ON                         |                                           |
| 3.5  | ECAM       | DIMMER      | 4             | SWITCH UPPER<br>and LOWER   | ON                         |                                           |
| 3.6  | MCDU       | MENU        | ACFT<br>DOORS | DOORS                       | OPEN                       | As required – color<br>switches to red    |
| 3.7  | OVERHEAD   | APU         | 10            | MASTER SW                   | ON                         |                                           |
| 4    | OVERHEAD   | APU         | 10            | START                       | ON                         | Becomes AVAIL after<br>a short period     |
| 5    | OVERHEAD   | APU         | 10            | BLEED                       | ON                         | If START shows<br>AVAIL                   |
| 6    | OVERHEAD   | FUEL        | 2             | FUEL PUMPS                  | PRESS                      | OFF should disappear                      |
| 7    | PEDESTAL   | INT. LIGHT  | 3             | INTEG LT                    | ON                         |                                           |
| 8    | OVERHEAD   | INT. LIGHT  | 11            | ANN LT                      | TEST                       |                                           |
| 9    | PEDESTAL   | P. BRAKE    | 7             | PARKING BRAKE               | CHECK IF SET<br>TO ON      |                                           |
| 10   | PEDESTAL   | FLAPS       | 8             | FLAPS LEVER                 | CHECK<br>POSITION = 0      |                                           |
| 11   | PEDESTAL   | SP. BRAKE   | 6             | SPEED BREAK<br>LEVER        | CHECK RET.<br>AND DISARMED |                                           |
| 12   | PEDESTAL   | SP. BRAKE   | 6             | SPEED BREAK<br>LEVER        | PRÜFEN OB<br>NULLSTELLUNG  |                                           |

| coc | COCKPIT PREPARATION |             |            |                                            |                 |                                    |  |  |  |  |
|-----|---------------------|-------------|------------|--------------------------------------------|-----------------|------------------------------------|--|--|--|--|
| Nie |                     | PANEL       |            | ACTION                                     | 1               | Remark                             |  |  |  |  |
| No. | TYP                 | PART (Name) | PART (No.) | ACTION                                     | V               | Remark                             |  |  |  |  |
| 13  | OVERHEAD            | EXT. LIGHTS | 9          | EXT. LIGHTS (= Nav<br>Lights)              | ON              |                                    |  |  |  |  |
| 14  | OVERHEAD            | SIGNS       | 11         | SIGNS (Seat Belts/No<br>Smoking/Emergency) | ON (ALL)        |                                    |  |  |  |  |
| 15  | OVERHEAD            | AIR COND    | 7          | AIR CON PACK<br>FLOW                       | NORM            |                                    |  |  |  |  |
| 16  | PEDESTAL            | AUDIO       | 2          | AUDIO SWITCH                               | VHF1 and<br>MKR | Press VHF1 and<br>MKR = white ring |  |  |  |  |
| 17  | PEDESTAL            | RADIO       | 1          | SWITCH                                     | ON              |                                    |  |  |  |  |
| 18  | PEDESTAL            | RADIO       | 1          | SET FREQUENCIES                            | SET             | If ATC is used                     |  |  |  |  |
| 19  | PEDESTAL            | RADIO       | 1          | ATC CLEARANCE                              | OBTAIN          | If ATC is used                     |  |  |  |  |

| coc  | COCKPIT PREPARATION – FMGS/MCDU DATA INSERTION |             |            |                                 |          |                                         |  |  |  |  |
|------|------------------------------------------------|-------------|------------|---------------------------------|----------|-----------------------------------------|--|--|--|--|
| No.  |                                                | PANEL       |            | ACTI                            | ON       | Remark                                  |  |  |  |  |
| INO. | TYP                                            | PART (Name) | PART (No.) | ACTION                          |          | Remark                                  |  |  |  |  |
| 20   | MCDU                                           | INIT 1      |            | FSX FLIGHT<br>PLANNER           | LOAD     | EDDF-LOWW.pln                           |  |  |  |  |
| 21   | MCDU                                           | INIT 1      |            | ALIGN IRS                       | PRESS    |                                         |  |  |  |  |
| 22   | MCDU                                           | INIT 1      |            | FLT NBR (Flight<br>Number)      | ENTER    |                                         |  |  |  |  |
| 23   | MCDU                                           | INIT 1      |            | CRZ FL (Cruise<br>Flight Level) |          | From FSX flight plan                    |  |  |  |  |
| 24   | MCDU                                           | INIT 2      |            | ZFWCG/ZFW                       | ENTER    | Click for computed data                 |  |  |  |  |
| 25   | MCDU                                           | INIT 2      |            | BLOCK                           | ENTER    | Click for computed data                 |  |  |  |  |
| 26   | MCDU                                           | F-PLAN      |            | FLIGHTPLAN                      | ENTER    | Speeds and altitudes are now calculated |  |  |  |  |
| 28   | MCDU                                           | PERF-TO     |            | FLAPS / THS                     | ENTER    |                                         |  |  |  |  |
| 29   | MCDU                                           | PERF-TO     |            | FLEX TO TEMP                    | ENTER    |                                         |  |  |  |  |
| 30   | MCDU                                           | PERF-TO     |            | THR RED /<br>ACC                | AS REQRD |                                         |  |  |  |  |
| 31   | MCDU                                           | PERF-TO     |            | V1, VR and V2                   | ENTER    | Click for computed data                 |  |  |  |  |
| 32   | MCDU                                           | PERF-CLIMB  |            | DATA                            | CHECK    |                                         |  |  |  |  |
| 33   | MCDU                                           | PERF-CZR    |            | DATA                            | CHECK    |                                         |  |  |  |  |
| 34   | MCDU                                           | PERF-APPR   |            | DATA                            | CHECK    |                                         |  |  |  |  |
| 35   | MCDU                                           | PER-GO ARD  |            | DATA                            | CHECK    |                                         |  |  |  |  |

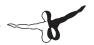

| CO   | CKPIT PR         | EPARATION      | Ī          |                                       |                       |                            |
|------|------------------|----------------|------------|---------------------------------------|-----------------------|----------------------------|
| No.  |                  | PANEL          |            | ACTI                                  | ON                    | Remark                     |
| INO. | TYP              | PART (Name)    | PART (No.) | ACTION                                |                       | Kemark                     |
| 36   | EFIS             | AP SETTING     | 2          | BARO REF                              | SET                   |                            |
| 37   | EFIS             | FD /ILS        | 3          | FD (Flight Director)                  | CHECK ON              |                            |
| 38   | EFIS             | FD / ILS       | 3          | ILS                                   | OFF                   |                            |
| 39   | EFIS             | ND MOD/<br>RGE | 5 & 6      | ND mode and range                     | SET                   | Mode: ARC /<br>Range 10    |
| 40   | EFIS             | ADF/VOR        | 7          | VOR / ADF select                      | AS REQUIRED           |                            |
| 41   | FCU              | ALTITUDE       | 3          | First Altitude                        | SET TO 12,000<br>Feet | > than THR<br>RED altitude |
| 42   | FCU              | FCU            | 1 to 4     | Dash-Ball-dash-<br>Ball-alt-Ball-dash | CHECK                 |                            |
| 43   | ECAM             | ECAM           | 1          | STATUS                                | CHECK                 |                            |
| 44   | PEDESTAL         | THR LEVER      | 4          | LEVERS                                | CHECK IDLE            |                            |
| 45   | PEDESTAL         | ENG            | 5          | ENG MASTER 1 + 2                      | CHECK OFF             |                            |
| 46   | PEDESTAL         | ENG            | 5          | ENG MODE SEL                          | CHECK NORM            |                            |
| 47   | PEDESTAL         | RADIO          | 1          | ATC - FREQUNCY                        | SET                   | If ATC is used             |
| 48   | PEDESTAL         | RADIO          | 1          | ATC CLEARANCE                         | OBTAIN                | If ATC is used             |
| 49   | GLARES-<br>HIELD | ND-DISPL.      | 2          | IRS ALIGN                             | CHECK                 |                            |

| BEFC | BEFORE PUSHBACK OR START |                |               |                             |            |                                           |  |  |  |  |
|------|--------------------------|----------------|---------------|-----------------------------|------------|-------------------------------------------|--|--|--|--|
|      |                          | PANEL          |               |                             |            |                                           |  |  |  |  |
| No.  | TYP                      | PART<br>(Name) | PART<br>(No.) | ACTIO                       | N          | Remark                                    |  |  |  |  |
| 50   | MCDU                     | F-PLAN         |               | F-PLAN PAGE                 | SET        |                                           |  |  |  |  |
| 51   | OVERHEAD                 | ELEC           | 6             | EXT PWR<br>(External Power) | OFF        | (if available – see MCDU<br>MENU / DOORS) |  |  |  |  |
| 52   | MCDU                     | MENU           | ACFT<br>DOORS | DOORS                       | CLOSE      | Color switches to green                   |  |  |  |  |
| 53   | PEDESTAL                 | THR LEVER      | 4             | LEVERS                      | CHECK IDLE |                                           |  |  |  |  |
| 54   | PEDESTAL                 | RADIO          | 1             | PUSHBACK /<br>START CLEAR   | OBTAIN     | If ATC is used                            |  |  |  |  |
| 55   | PEDESTAL                 | P. BRAKE       | 7             | PARKING BRAKE               | OFF        | FSX: . (period)                           |  |  |  |  |
| 56   | OVERHEAD                 | EXT. LIGHTS    | 9             | BEACON                      | ON         |                                           |  |  |  |  |

| ENG  | ENGINE START – during pushback |             |            |                  |           |                          |  |  |  |  |  |
|------|--------------------------------|-------------|------------|------------------|-----------|--------------------------|--|--|--|--|--|
| No.  |                                | PANEL       |            | ACTION           |           | Remark                   |  |  |  |  |  |
| INO. | TYP                            | PART (Name) | PART (No.) |                  |           |                          |  |  |  |  |  |
| 57   | PEDESTAL                       | ENGINE      | 5          | ENG MODE SEL     | IGN START |                          |  |  |  |  |  |
| 58   | PEDESTAL                       | ENGINE      | 5          | MASTER SW 2      | ON        |                          |  |  |  |  |  |
| 59   | MAIN PANEL                     | E/WD        | 5a         | No. 2 RUNNING UP | CHECK     |                          |  |  |  |  |  |
| 60   | PEDESTAL                       | ENGINE      | 5          | MASTER SW 1      | ON        |                          |  |  |  |  |  |
| 61   | MAIN PANEL                     | E/WD        | 5a         | No. 1 RUNNING UP | CHECK     |                          |  |  |  |  |  |
| 62   | PEDESTAL                       | P. BRAKE    | 7          | PARKING BRAKE    | ON        | FSX: SHIFT+.<br>(period) |  |  |  |  |  |

| AFT  | AFTER ENGINE START |             |            |                     |        |        |  |  |  |  |
|------|--------------------|-------------|------------|---------------------|--------|--------|--|--|--|--|
| No.  |                    | PANEL       |            | ACTION              |        | Remark |  |  |  |  |
| INO. | TYP                | PART (Name) | PART (No.) | ACTION              | ACTION |        |  |  |  |  |
| 63   | PEDESTAL           | ENGINE      | 5          | ENG MODE SEL        | NORM   |        |  |  |  |  |
| 64   | ECAM               | ECAM        | 1          | ECAM STATUS         | CHECK  |        |  |  |  |  |
| 65   | ECAM               | ECAM        | 1          | ECAM DOOR PAGE      | CHECK  |        |  |  |  |  |
| 66   | OVERHEAD           | ANTI-ICE    | 8          | ENG ANTI-ICE (1 &2) | ON     |        |  |  |  |  |
| 67   | OVERHEAD           | ANTI-ICE    | 8          | WING ANTI-ICE       | ON     |        |  |  |  |  |
| 68   | OVERHEAD           | APU         | 10         | APU MASTER SW       | OFF    |        |  |  |  |  |

| TAX  | (I         |                  |            |                                     |               |                              |
|------|------------|------------------|------------|-------------------------------------|---------------|------------------------------|
| No.  |            | PANEL            |            | ACTION                              |               | Remark                       |
| INO. | TYP        | PART (Name)      | PART (No.) | ACTIOI                              | <b>V</b>      | Kelliaik                     |
| 69   | OVERHEAD   | EXT. LIGHTS      | 9          | NOSE LIGHT                          | TAXI          |                              |
| 70   | PEDESTAL   | RADIO            | 1          | TAXI CLEARENCE                      | OBTAINED      | If ATC is used               |
| 71   | PEDESTAL   | P. BRAKE         | 7          | PARKING BRAKE                       | OFF           | FSX: . (period)              |
| 72   | MAIN PANEL | AUTO BRAKE       | 6          | SET TO                              | MAX           |                              |
| 73   | PEDESTAL   | THR LEVER        | 4          | LEVERS                              | AS REQUIRED   |                              |
| 74   | PEDESTAL   | SPEED-BR.        | 6          | GRD SPOILERS                        | ARM           | FSX: SHIFT+/                 |
| 75   | FCU        | HDG / ALT        | 2 & 3      | FCU HDG/ALT=DASH-<br>BALL-DASH-BALL | CHECK         | As we will use the Autopilot |
| 76   | EFIS       | FD / ILS         | 3          | FD                                  | CHECK ON      |                              |
| 77   | PEDESTAL   | TRANSPON-<br>DER | 9          | ATC CODE                            | CONFIRM / SET | If ATC is used               |

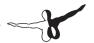

| BEF  | ORE TAKE      | OFF         |            |                                                 |                  |                |
|------|---------------|-------------|------------|-------------------------------------------------|------------------|----------------|
| No.  |               | PANEL       |            | ACTION                                          |                  | Domonile       |
| INO. | TYP           | PART (Name) | PART (No.) | ACTION                                          | N .              | Remark         |
| 78   | PEDESTAL      | RADIO       | 1          | TAKEOFF / LINE UP<br>CLEAR                      | OBTAIN           | If ATC is used |
| 79   | MAIN<br>PANEL | N/SKID NW   | 10         | A/SKID & NW STRG                                | ON               |                |
| 80   | PEDESTAL      | TCAS        | 10         | TCAS                                            | TA ONLY          |                |
| 81   | PEDESTAL      | FLAPS       | 8          | FLAPS                                           | SET to 1         | FSX: F7        |
| 82   | MAIN PANEL    | E/WD        | 5a         | TO MEMO                                         | CHECK NO<br>BLUE |                |
| 83   | ECAM          | PANEL       | 5          | TO CONFIG                                       | PRESS            |                |
| 84   | PEDESTAL      | RADIO       | 1          | ATC (if no AUTO position)                       | ON               | If ATC is used |
| 85   | OVERHEAD      | AIR COND    | 7          | PACKS 1 + 2                                     | OFF              |                |
| 86   | OVERHEAD      | EXT. LIGHTS | 9          | EXT. LIGHTS (Strobes,<br>Land. and Nose Lights) | SET              |                |

| TAK   | EOFF             |             |            |                    |        |                              |
|-------|------------------|-------------|------------|--------------------|--------|------------------------------|
| No.   |                  | PANEL       |            |                    | TION   | Remark                       |
| INO.  | TYP              | PART (Name) | PART (No.) | AC                 | IION   | Remark                       |
| 87    | PEDESTAL         | THR LEVER   | 4          | SET LEVERS TO      | FLEX   |                              |
| 88    | GLARESHIELD      | CHRONO      | 7          | CHRONO             | START  | Push upper right button      |
| At VF | ?                |             |            |                    |        |                              |
| 89    |                  |             |            |                    | ROTATE |                              |
| Wher  | n V/S POSITIVE   |             |            |                    |        |                              |
| 90    | MAIN PANEL       | GEAR        | 7          | LANDING<br>GEAR    | "UP"   | FSX: G                       |
| 91    | PEDESTAL         | SPEED-BR.   | 6          | GROUND<br>SPOILERS | DISARM | FSX: /                       |
| 92    | OVERHEAD         | EXT. LIGHTS | 9          | NOSE LIGHT         | OFF    |                              |
| 93    | FCU              | AP          | 5          | AUTOPILOT          | ON     |                              |
| At th | rust reduction a | ltitude:    |            |                    |        |                              |
| 94    | OVERHEAD         | AIR COND    | 7          | ONE PACK           | ON     |                              |
| 95    | PEDESTAL         | THR LEVER   | 4          | SET LEVERS<br>TO   | CL     | Blinking announcement in FMA |
| At F  | speed:           |             |            |                    |        |                              |
| 96    | PEDESTAL         | FLAPS       | 8          | FLAPS 1            | SELECT | If applicable                |
| At S  | speed:           |             |            |                    |        |                              |
| 97    | PEDESTAL         | FLAPS       | 8          | FLAPS 0            | SELECT | FSX: F6                      |
| 98    | OVERHEAD         | AIR COND    | 7          | 2ND PACK           | ON     |                              |

| Clin | ıb                      |             |            |                         |               |                      |
|------|-------------------------|-------------|------------|-------------------------|---------------|----------------------|
| Na   |                         | PANEL       |            |                         | ACTION        |                      |
| No.  | TYP                     | PART (Name) | PART (No.) | ACI                     | ION           | Remark               |
| 99   | FCU                     | ALT         | 3          | VALUES / DATA           | SET IF AP ON  | ALT = 31,000<br>FEET |
| 100  | MCDU                    | Var.PAGES   |            | VALUES / DATA           | SET IF AP ON  |                      |
| 101  | At transition altitude: |             |            |                         |               | AT 18,000 FEET       |
| 102  | EFIS                    | A PRESSURE  | 2          | BARO REF                | SET / X CHECK |                      |
| 103  | At 10,000 fe            | eet:        |            |                         |               |                      |
| 104  | OVERHEAD                | EXT. LIGHTS | 9          | LANDING and NOSE LIGHTS | OFF           |                      |
| 105  | EFIS                    | INFOR.      | 4          | EFIS OPTION             | ARPT          |                      |
| 106  | PEDESTAL                | RADIO       | 1          | RADIO NAV               | CHECK         |                      |
| 107  | OVERHEAD                | SIGNS       | 11         | SEAT BELTS              | OFF           |                      |
| 108  | PEDESTAL                | ECAM        | 1          | ECAM MENU               | REVIEW        |                      |
| 109  | MCDU                    | PROG        |            | OPT / MAX<br>ALTITUDE   | CHECK         |                      |

| CRL | JISE     |             |            |                       |         |         |
|-----|----------|-------------|------------|-----------------------|---------|---------|
| No. |          | PANEL       |            | ACTION                |         | Damanlı |
|     | TYP      | PART (Name) | PART (No.) | ACTION                |         | Remark  |
| 110 | PEDESTAL | ECAM        | 1          | ECAM MEMO / SYS PAGES | REVIEW  |         |
| 111 | MCDU     | Var.PAGES   |            | FLIGHT PROGRESS       | CHECK   |         |
| 112 | MCDU     | FUEL PRED   |            | FUEL                  | MONITOR |         |
| 113 | MCDU     | PROG        |            | NAV ACCURANCY         | CHECK   |         |
| 114 | OVERHEAD | AIR COND    | 7          | CABIN TEMP            | MONITOR |         |

| DES  | DESCENT PREPARATION |             |            |                      |             |                |  |  |  |  |
|------|---------------------|-------------|------------|----------------------|-------------|----------------|--|--|--|--|
| No.  |                     | PANEL       |            |                      | TION        | Remark         |  |  |  |  |
| INO. | TYP                 | PART (Name) | PART (No.) | ACTION               |             | Kemark         |  |  |  |  |
| 115  | MCDU                | Var.PAGES   |            | FMGS                 | PREPARE     |                |  |  |  |  |
| 116  | MCDU                | PERF APPR   |            | LDG CONF             | AS REQUIRED | Enter 3        |  |  |  |  |
| 117  | PEDESTAL            | RADIO       | 1          | DESCENT<br>CLEARANCE | OBTAIN      | If ATC is used |  |  |  |  |
| 118  | OVERHEAD            | ANTI-ICE    | 8          | ANTI ICE             | AS REQUIRED | Leave it on    |  |  |  |  |

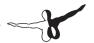

| DESCENT |                           |             |            |               |                 |        |  |
|---------|---------------------------|-------------|------------|---------------|-----------------|--------|--|
| Nie     | PANEL                     |             |            | ACTION        |                 | Remark |  |
| No.     | TYP                       | PART (Name) | PART (No.) | ACI           | ION             | Kemark |  |
| 119     | FCU                       | ALT         | 3          | DESCENT       | INITIATE = PUSH |        |  |
| 120     | MAIN PANEL                | PFD         | 1          | FMA           | CHECK           |        |  |
| 121     | MCDU                      | Var.PAGES   |            | DESCENT DATA  | INSERT          |        |  |
| 122     | MAIN PANEL                | PFD         | 1          | DESCENT       | MONITOR         |        |  |
| 123     | PEDESTAL                  | SP BRAKES   | 6          | SET           | AS REQUIRED     |        |  |
| When    | When cleared to altitude: |             |            |               |                 |        |  |
| 124     | EFIS                      | A.PRESSURE  | 2          | BARO REF      | SET / X CHECK   |        |  |
| 125     | ECAM                      | ECAM        | 1          | ECAM STATUS   | CHECK           |        |  |
| At 10,  | 000 feet:                 |             |            |               |                 |        |  |
| 126     | OVERHEAD                  | EXT. LIGHTS | 9          | LAND LIGHTS   | ON              |        |  |
| 127     | OVERHEAD                  | SIGNS       | 11         | SEATBELTS     | ON              |        |  |
| 128     | EFIS                      | INFORM.     | 4          | SET OPTION    | CSTR            |        |  |
| 129     | EFIS                      | FD / ILS    | 3          | ILS           | PUSH            |        |  |
| 130     | PEDESTAL                  | RADIO       | 1          | RADIO / NAV   | SELECT / IDENT  |        |  |
| 131     | MCDU                      | PROG        |            | NAV ACCURANCY | CHECK           |        |  |

| ILS - APPROACH |                   |             |            |                  |               |         |  |  |
|----------------|-------------------|-------------|------------|------------------|---------------|---------|--|--|
| No.            |                   | PANEL       |            |                  | ACTION        |         |  |  |
| NO.            | TYP               | PART (Name) | PART (No.) | ACTION           |               | Remark  |  |  |
| Initial        | approach:         |             |            |                  |               |         |  |  |
| 132            | OVERHEAD          | SIGNS       | 11         | SEATBELTS        | CHECK ON      |         |  |  |
| 133            | PEDESTAL          | ENGINE      | 5          | ENG MODE         | CHECK NORM    |         |  |  |
| Appro          | x. 15 NM from t   | ouchdown:   |            |                  |               |         |  |  |
| 134            | MCDU              | PROG        |            | NAV<br>ACCURANCY | MONITOR       |         |  |  |
| 135            | MCDU              | PERF        |            | APPR PHASE       | CHECK         |         |  |  |
| 136            | MAIN PANEL        | PFD         | 1          | POSITIONING      | MONITOR       |         |  |  |
| When           | cleared for ILS a | pproach:    |            |                  |               |         |  |  |
| 137            | FCU               | APPR        | 9          | APPR             | PRESS         |         |  |  |
| 138            | FCU               | AP          | 5          | BOTH AP          | ENGAGE        |         |  |  |
|                |                   |             |            | At green dot:    |               |         |  |  |
| 139            | PEDESTAL          | FLAPS       | 8          | FLAPS 1          | SELECT        | FSX: F7 |  |  |
|                |                   |             |            | AT S SPEED       |               |         |  |  |
| 140            | PEDESTAL          | TCAS        | 10         | TCAS             | CHECK TA ONLY |         |  |  |
| 141            | MAIN PANEL        | PFD         | 1          | FMA              | CHECK         |         |  |  |
| 142            | Main Panel        | PFD         | 1          | LOC CAPTURE      | MONITOR       |         |  |  |

| 143    | MAIN PANEL      | PFD           | 1 | G/S CAPTURE                        | MONITOR           |                                  |
|--------|-----------------|---------------|---|------------------------------------|-------------------|----------------------------------|
| 144    | FCU             | ALT           | 3 | GO-AROUND<br>ALT                   | SET TO 5,000 FEET | Just enter - do<br>not push knob |
| At 2,0 | 000 feet AGL:   |               |   |                                    |                   |                                  |
| 145    | PEDESTAL        | FLAPS         | 8 | FLAPS 2                            | SELECT            | FSX: F7                          |
| AT F S | PEED            |               |   |                                    |                   |                                  |
| When   | Flaps 2:        |               |   |                                    |                   |                                  |
| 146    | MAIN PANEL      | GEAR          | 7 | L/G DOWN                           | SELECT            | FSX: G                           |
| 147    | PEDESTAL        | SP. BRAKEs    | 6 | GROUND<br>SPOILERS                 | ARM               | FSX: SHIFT+/                     |
| 148    | MAIN PANEL      | AUTO<br>BRAKE | 6 | SET TO                             | MEDIUM            |                                  |
| When   | L/G down, belo  | w VFE         | , |                                    | •                 |                                  |
| 149    | PEDESTAL        | FLAPS         | 8 | FLAPS 3                            | SELECT            | FSX: F7                          |
| 150    | ECAM            | ECAM          | 1 | ECAM WHEEL<br>PAGE                 | CHECK             |                                  |
| When   | FLAPS 3 , below | / VFE:        |   |                                    |                   |                                  |
| 151    | PEDESTAL        | FLAPS         | 8 | FLAPS FULL                         | SELECT            | FSX: F7                          |
| AT VA  | PP              |               |   |                                    |                   |                                  |
| 152    | FCU             | ATHR          | 7 | A/THR                              | CHECK SPD         |                                  |
| 153    | OVERHEAD        | ANTI-ICE      | 8 | WING ANTI-ICE<br>(if not required) | CHECK ON          |                                  |
| 154    | OVERHEAD        | EXT. LIGHTS   | 9 | EXTERIOR<br>LIGHTS                 | CHECK             |                                  |
| 155    | MAIN PANEL      | EWD           | 5 | LANDING<br>MEMO                    | CHECK NO BLUE     |                                  |

| LANDING |                |             |            |                    |             |         |  |  |
|---------|----------------|-------------|------------|--------------------|-------------|---------|--|--|
| No.     |                | PANEL       |            | ACTI               | ACTION      |         |  |  |
| INO.    | TYP            | PART (Name) | PART (No.) | ACII               | ON          | Remark  |  |  |
| At 20   | feet:          |             |            |                    |             |         |  |  |
| 156     |                |             |            | FLARE              | PERFORM     |         |  |  |
| 157     | MAIN PANEL     | PDF         | 1          | ALTITUDE           | MONITOR     |         |  |  |
| 158     | PEDESTAL       | THR LEVER   | 4          | THRUST LEVERS      | IDLE        | FSX: F1 |  |  |
| 159     | At touchdown:  |             |            |                    |             |         |  |  |
| 160     | FCU            | AP          | 5          | AP (if applicable) | OFF         | FSX: Z  |  |  |
| 161     | PEDESTAL       | THR LEVER   | 4          | REV                | MAX         | FSX: F2 |  |  |
| 162     |                |             |            | BRAKES             | AS REQUIRED |         |  |  |
| 163     | At 70 knots:   |             |            |                    |             |         |  |  |
| 164     | PEDESTAL       | THR LEVER   | 4          | REV                | IDLE        | FSX: F1 |  |  |
| 165     | At taxi speed: |             |            |                    | •           |         |  |  |

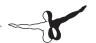

| Г | 166 | PEDESTAL         | THR LEVER  | 4 | REV     | STOW      |  |  |
|---|-----|------------------|------------|---|---------|-----------|--|--|
| Г | 167 | Before 20 knots: |            |   |         |           |  |  |
| Γ | 168 | MAIN PANEL       | AUTO BRAKE | 6 | AUTOBRK | DISENGAGE |  |  |

| AFTER LANDING |              |             |            |                                    |             |         |  |  |  |
|---------------|--------------|-------------|------------|------------------------------------|-------------|---------|--|--|--|
| No.           | PANEL ACTION |             |            |                                    | N           | Remark  |  |  |  |
|               | TYP          | PART (Name) | PART (No.) |                                    |             |         |  |  |  |
| 169           | OVERHEAD     | EXT. LIGHTS | 9          | LANDING LIGHTS                     | RETRACT     |         |  |  |  |
| 170           | PEDESTAL     | SP.BRAKES   | 6          | GRND SPLRS                         | DISARM      | FSX: /  |  |  |  |
| 171           | PEDESTAL     | FLAPS       | 8          | FLAPS                              | RETRACT     | FSX: F6 |  |  |  |
| 172           | OVERHEAD     | EXT. LIGHTS | 9          | EXT. LIGHTS (Strobes)              | AS REQUIRED |         |  |  |  |
| 173           | PEDESTAL     | ENGINE      | 5          | ENG MODE SEL                       | NORM        |         |  |  |  |
| 174           | PEDESTAL     | RADIO       | 1          | ATC (if no AUTO position)          | STBY / OFF  |         |  |  |  |
| 175           | PEDESTAL     | TCAS        | 10         | TCAS MODE SEL                      | STBY        |         |  |  |  |
| 176           | OVERHEAD     | ANTI-ICE    | 8          | ANTI-ICE (WING and<br>ENGINES 1&2) | OFF         |         |  |  |  |
| 177           | OVERHEAD     | APU         | 10         | APU                                | START       |         |  |  |  |

| PAR  | PARKING     |             |               |                  |                       |                           |  |  |  |
|------|-------------|-------------|---------------|------------------|-----------------------|---------------------------|--|--|--|
| No.  | PANEL       |             |               | ACTION           |                       | D                         |  |  |  |
| INO. | TYP         | PART (Name) | PART (No.)    | ACTIO            | N                     | Remark                    |  |  |  |
| 178  | GLARESHIELD | CHRONO      | 7             | CHRONO           | STOPP                 | Push upper-right button   |  |  |  |
| 179  | PEDESTAL    | P.BRAKE     | 7             | PARKING BREAK    | ON                    | FSX: CRTL + .<br>(period) |  |  |  |
| 180  | OVERHEAD    | APU         | 10            | APU BLEED        | ON                    |                           |  |  |  |
| 181  | PEDESTAL    | ENGINE      | 5             | ENG MASTER 1 & 2 | OFF                   |                           |  |  |  |
| 182  | OVERHEAD    | FUEL        | 2             | FUEL PUMPS       | OFF                   | OFF should appear         |  |  |  |
| 183  | PEDESTAL    | RADIO       | 1             | GROUND CONTACT   | ESTABLISH             | If ATC is used            |  |  |  |
| 185  | OVERHEAD    | EXT. LIGHTS | 9             | BEACON LIGHT     | OFF                   |                           |  |  |  |
| 186  | OVERHEAD    | SIGNS       | 11            | SEAT BELTS       | OFF                   |                           |  |  |  |
| 187  | MCDU        | MENU        | ACFT<br>DOORS | DOORS            | OPEN (AS<br>REQUIRED) |                           |  |  |  |

| SEC  | URING AIR  | RCRAFT      |               |                                    |                        |                   |
|------|------------|-------------|---------------|------------------------------------|------------------------|-------------------|
| No.  | PANEL      |             |               | ACTION                             |                        | Remark            |
| INO. | TYP        | PART (Name) | PART (No.)    | ACTION                             |                        | Remark            |
| 188  | PEDESTAL   | P.BRAKE     | 7             | PARKING BREAK                      | CHECK ON               |                   |
| 189  | OVERHEAD   | ADIRS       |               | ADIRS (1 + 2 + 3)                  | OFF                    | Not animated      |
| 190  | OVERHEAD   | EXT. LIGHTS | 9             | EXTERIOR LIGHTS                    | OFF                    |                   |
| 191  | OVERHEAD   | APU         | 10            | APU BLEED                          | OFF                    |                   |
| 192  | OVERHEAD   | APU         | 10            | APU MASTER SW                      | OFF                    |                   |
| 193  | OVERHEAD   | SIGNS       | 11            | NO SMOKING &<br>EMERGENCY LIGHT    | OFF                    |                   |
| 194  | MCDU       | MENU        | ACFT<br>DOORS | DOORS                              | CLOSE (AS<br>REQUIRED) |                   |
| 195  | OVERHEAD   | EXT. PWR    | 6             | EXT PWR                            | AS REQUIRED            |                   |
| 196  | OVERHEAD   | ELEC        | 5             | GEN 1 + 2 (Electric<br>Generators) | PRESS                  | OFF should appear |
| 197  | PEDESTAL   | INT. LIGHT  | 3             | INTEG LT                           | OFF                    |                   |
| 198  | MAIN PANEL | PFD LIGHT   | 8             | SWITCH                             | OFF                    |                   |
| 199  | MAIN PANEL | ND LIGHT    | 8             | SWITCH                             | OFF                    |                   |
| 200  | ECAM       | DIMMER      | 4             | SWITCH UPPER and<br>LOWER          | OFF                    |                   |
| 201  | OVERHEAD   | BATTERIES   | 4             | BAT 1 + 2                          | OFF                    |                   |

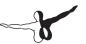

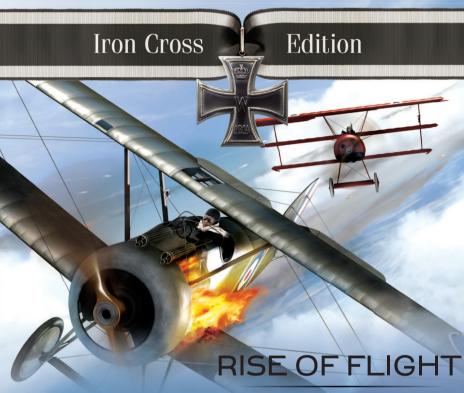

The First Great Air War

### Do you have what it takes to be an air ace?

Dip into the challenge with the new flight simulator "Rise of Flight". Exciting air battles at original locations of WWI will give you an exhilarating feeling while enjoying the highly detailed graphics, several game modes (for example single- or multiplayer mode), exciting campaigns and missions, detailed landscapes and many realistic special effects. Nine of the most famous planes of WWI such as the Spad XIII and the Fokker Dr.1 (the legendary aircraft of the Red Baron) are waiting for you within the 100.000 km2 of the original western front line.

Are you ready for this adventure?

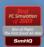

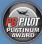

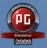

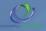

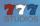

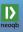

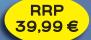